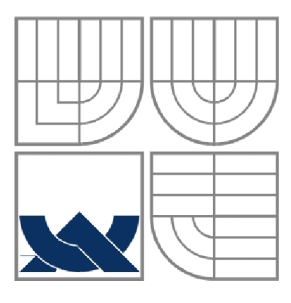

### **VYSOKÉ UČENÍ TECHNICKÉ V BRNĚ**  BRNO UNIVERSITY OF TECHNOLOGY

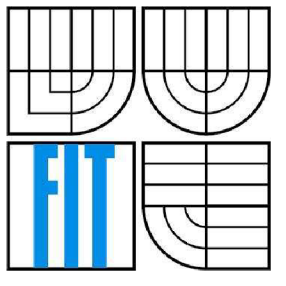

## FAKULTA INFORMAČNÍCH TECHNOLOGIÍ ÚSTAV POČÍTAČOVÉ GRAFIKY A MULTIMÉDIÍ

FACULTY OF INFORMATION TECHNOLOGY DEPARTMENT OF COMPUTER GRAPHICS AND MULTIMEDIA

### **VJ MIXER, OVLÁDANÝ GESTY RUKOU**  HAND GESTURE, CONTROLLED VJ MIXER

BAKALÁŘSKÁ PRÁCE BACHELOR'S THESIS

AUTOR PRÁCE JAKUB VLK AUTHOR

**SUPERVISOR** 

VEDOUCÍ PRÁCE ING. LUKÁŠ POLOK

BRNO 2011

*Zadáni bakalářské práce/10976/2010/x vlkjaOI* 

#### Vysoké učení technické v Brně - Fakulta informačních technologií

Ústav počítačové grafiky a multimédií hostatelés a Akademický rok 2010/2011

#### **Zadání bakalářské práce**

Řešitel: **Vlk Jakub** 

Obor: Informační technologie

Téma: VJ mixer, ovládaný gesty rukou

#### Hand Gesture - Controlled VJ Mixer

Kategorie : Počítačová grafika

Pokyny:

- 1. Prostudujte a popište algoritmy zpracování obrazu a detekce a rozpoznávání objektů v obraze.
- 2. Prostudujte používaný VJ software, a popište používané algoritmy (efekty) .
- 3. Navrhněte algoritmy pro ovládání VJ mixeru pomocí gest ruky.
- 4. Navrhněte několik jednoduchých obrazových filtrů (efekty) .
- 5. Implementujte navržený systém, s důrazem na robustnost a jednoduchost použití.
- 6. Zhodnoťte dosažené výsledky a diskutujte možnosti budoucího vývoje, případně využití systému pro střih videa .
- 7. Vytvořte stručný plakát prezentující Vaši práci, její cíle a výsledky.

Literatura:

• dle pokynů vedoucího

Při obhajobě semestrální části projektu je požadováno:

• Body 1-3.

Podrobné závazné pokyny pro vypracování bakalářské práce naleznete na adrese [http://www.fit.vutbr.cz/info/szz](http://www.fit.vutbr.cz/info/szz/) /

Technická zpráva bakalářské práce musí obsahovat formulaci cíle, charakteristiku současného stavu, teoretická a odborná východiska řešených problémů a specifikaci etap (20 až 30 % celkového rozsahu technické zprávy).

Student odevzdá v jednom výtisku technickou zprávu a v elektronické podobě zdrojový text technické zprávy, úplnou programovou dokumentaci a zdrojové texty programů. Informace v elektronické podobě budou uloženy na standardním nepřepisovatelném paměťovém médiu (CD-R, DVD-R, apod.), které bude vloženo do písemné zprávy tak, aby nemohlo dojít k jeho ztrátě při běžné manipulaci.

Vedoucí: Polok Lukáš, Ing., UPGM FIT VUT

Datum zadání: 1. listopadu 2010

Datum odevzdání: 18. května 2011 vysoké učení TECHNICKÉ V BRNĚ

Fakulta informačních technologií Ústav počítačové grafiky a multimédií 6fi2^6 Brno. Božetěchova 2

*óás ^ "* 

doc. Dr. Ing. Jan Černocký *vedoucí ústavu* 

#### **Abstrakt**

Tato práce popisuje realizaci VJ Mixeru ovládaného pomocí gest ruky. Pro konstrukci VJ mixeru je nutné nejprve detekovat samotné ruce v obraze. Proto jsou v této práci nejprve popsány metody detekce lidské kůže v obraze, s důrazem na metodu Gaussova pravděpodobnostního rozložení, která je použita při samotné realizaci výsledného programu. Následně jsou popsány některé metody detekcí objektů v obraze, hlavně tedy rukou a jejich gest. Velký důraz je kladen na metodu konvexních defektů, která byla použita ve výsledném programu. Nakonec budou popsány postupy provázání gest rukou se zpracováním videa.

#### **Abstract**

This paper describes an implementation of a VJ Mixer controlled by hand gestures. For construction of VJ mixer is first necessary to detect hands in the picture. Therefore this paper first describes the methods of detection of human skin in an image, with an emphasis on the method of Gaussian probability distribution, which is used in the actual implementation of a program. Then some methods of detecting objects in images are described , mainly for hands and gestures. Great emphasis is placed on the method of convex defects, which was used in the final program. Finally, the procedures linking the hand gesture recognition with the video processing algorithms are described.

#### **Klíčová slova**

Detekce kůže, Detekce gest ruky, Kontury, Streamy, Barevné filtry ve videu

#### **Keywords**

Detection of the skin, detection of hand gestures, contours, streams, color filters in video

## **Citace**

VLK,JAKUB:V7 *mixér, ovládaný gesty rukou,* bakalářská práce, Brno, FIT VUT v Brně, 2011.

## **VJ mixér, ovládaný gesty rukou**

## **Prohlášení**

Prohlašuji, že jsem tuto bakalářskou práci vypracoval samostatně pod vedením Ing. Lukáše Poloka. Uvedl jsem všechny literární prameny a publikace, ze kterých jsem čerpal.

> Jakub Vlk 18.5.2011

### **Poděkování**

Velké díky patří vedoucímu mojí práce, za odbornou pomoc a vedení při psaní této práce.

©Jakub Vlk, 2011

*Tato práce vznikla jako školní dílo na Vysokém učení technickém v Brně, Fakultě informačních technologií. Práce je chráněna autorským zákonem a její užití bez udělení oprávnění autorem je nezákonné, s výjimkou zákonem definovaných případů..* 

# **Obsah**

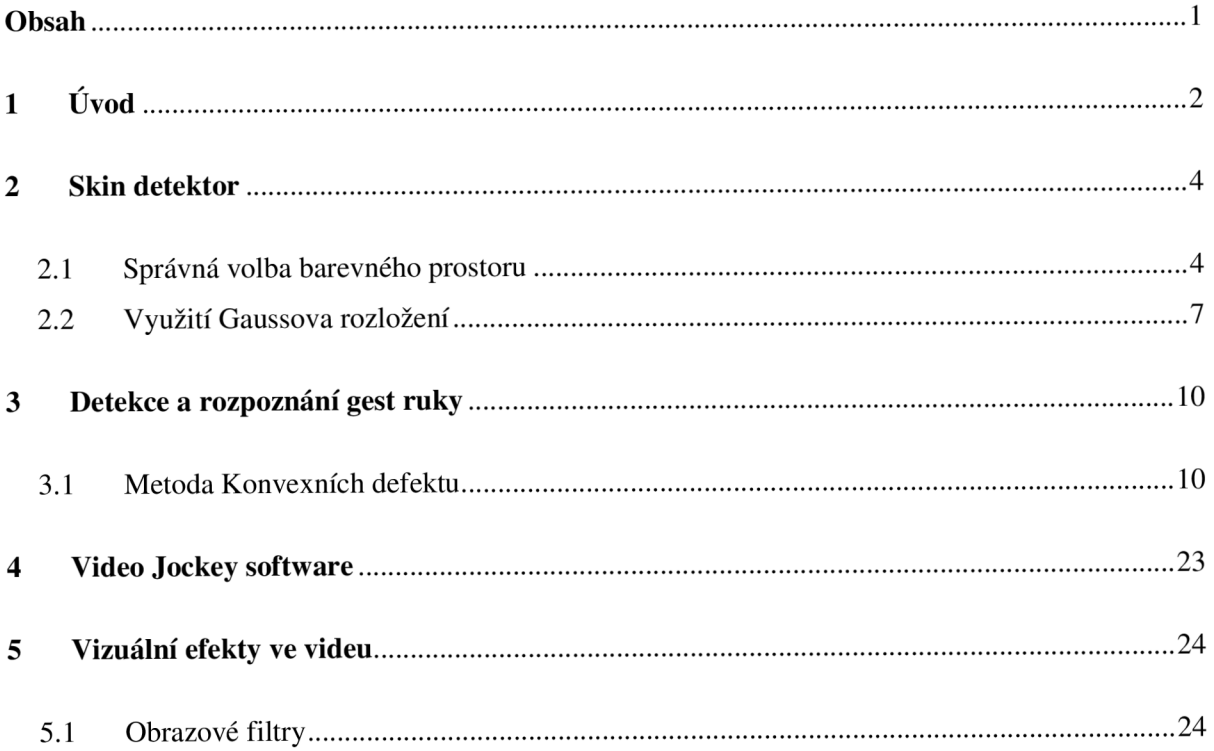

# **1 Úvod**

Moje práce se věnuje problematice řízení VJ mixéru pomocí gest ruky. Gesta patří už od pradávna k základním a k nejsnáze rozpoznatelným prvků komunikace člověka s člověkem, ale i člověka se zvířetem. Vývoj řeči a dorozumívacích technik nás provází celý život. Pokud se člověk narodí se sluchovou vadou, nahrazují mu gesta řeč. Jednoduše vidíme, že gesta mají v životě člověka veliký význam.

Rozpoznávání gest rukou se zvláště v poslední době dostává do velké obliby a rozmachu. Objevují se programy a aplikace umožňující řídit počítač pomocí gest rukou, například řídit různé průmyslové provozy nebo ovládání počítačových her pomocí pohybů před kamerou, gesty ukazovanými na kameru. Čím dál víc sledujeme řízení videoprojekcí pouze pomocí gesta ruky, bez použití některého polohovacího zařízení jako je například myš nebo klávesnice. Technický vývoj myši a klávesnice prošel moderním rozvojem. Klávesnice můžeme mít drátové nebo bezdrátové, dále také vyrobené z různých materiálů jako například z PVC nebo z vysokoflexibilního silikonu v neposlední řadě různě barevné. Myši zažily vývoj hlavně pro hráčskou komunitu uživatelů, vybavené rozdílnými snímacími zařízení a různým tvarovaním pro lepší přilnutí k lidské ruce. I přesto člověk stále hledá snadnější a jednodušší ovládání elektronických zařízení. Této problematice se také věnuje moje práce. Jejím hlavním úkolem je mixování jednotlivých barevných filtrů do videa, pomocí detekovaný gest rukou. Aplikace rozpoznává 6 jednoduchých gest, kterými uživatel ovládá tento program. Po úspěšném detekování jednotlivého gesta, se souběžně jdoucímu videu přiřadí příslušný filtr. Filtr je modifikace původního videa pomocí různých algoritmů. Je mezi nimi například sépiový nádech, invertované barvy, disko a další. Samotná práce obsahuje tři hlavní kapitoly.

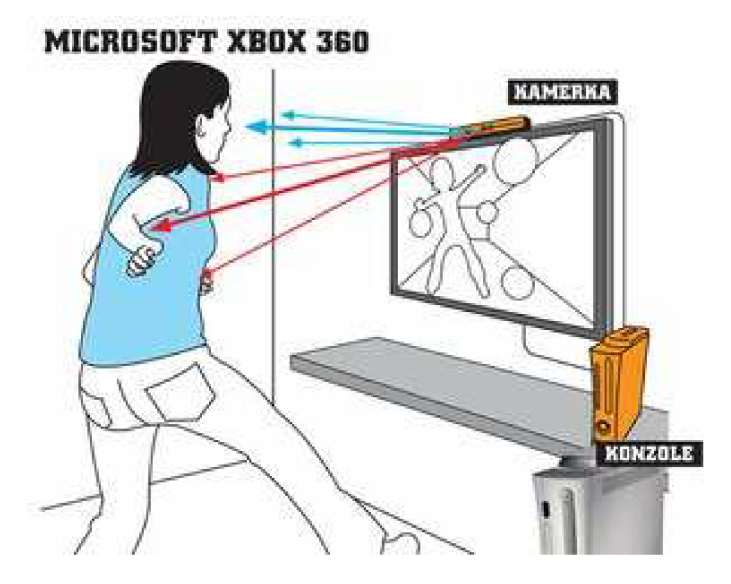

Obrázek 1. Ovládání her pomocí rukou [4].

V první části jsou rozebrány postupy, jak detekovat lidskou kůži v obraze. Postupně jsou popsány důležité barevné prostory, metody klasifikace kůže v těchto prostorech a výstupy z detektoru kůže. Nakonec je detailně rozebrána metoda Gaussova pravděpodobnostního rozdělení, která je použita pro výslednou realizaci tohoto detektoru.

Ve druhé části jsou popsány samotné postupy pro detekci objektů v obraze a to obzvláště gest rukou. Postupně je rozebrána metoda konvexních defektů, metoda nalezení kontur v obraze a nalezení hull bodů ve snímku. Následně je popsán postup nalezení vzdáleností od středu ruky až k těmto bodům a tedy následná detekce gesta ruky. Jsou zde také rozebrány gesta, které můj detektor detekuje.

Poslední část se věnuje samotnému VJ mixéru. Je zde nastíněna historie, realizace a funkce. V této části jsou také popsány použité barevné filtry, které realizují změnu vzhledu videa v závislosti na detekovaném gestu.

## **2 Skin detektor**

V této části se pokusím popsat metody detekce a rozpoznání lidské kůže v obraze. Této problematice se věnuji hlavně proto, že detektor kůže je prvním krokem při rozpoznávání ruky v obraze a posléze ve videu. Kvalitní detekce kůže je základním kamenem úspěchu pro následné dobré rozpoznání gesta ruky.

## **2.1 Správná volba barevného prostoru**

Aby mohla být provedena kvalitní detekce kůže, musíme nejprve zvolit vhodný barevný prostor.

Hlavní funkce barevného prostoru (modelu), je především namíchání požadované barvy, ze sady barev, které jsou základními pro daný model. Způsobů jak toho docílit je více. Podle těchto kriterií se barevné modely děli například na aditivní a subtraktivní.

Aditivní modely míchají barvy takzvaným sčítáním. Tedy na počátku se vychází z černé barvy a postupným přidáváním barev se model zesvětluje a při maximální intenzitě vzniká barva bílá. Maximální intenzita je udána počtem bitů reprezentujících danou barvu, tedy při použití 8-bitových barev, je intenzita 2<sup>3</sup> tedy v rozsahu 0 až 255. Typickým zástupcem je model RGB, tedy černá barva má hodnotu 0,0,0 a bílá barva 255,255,255. Tyto modely mají své zastoupení například v monitorech.

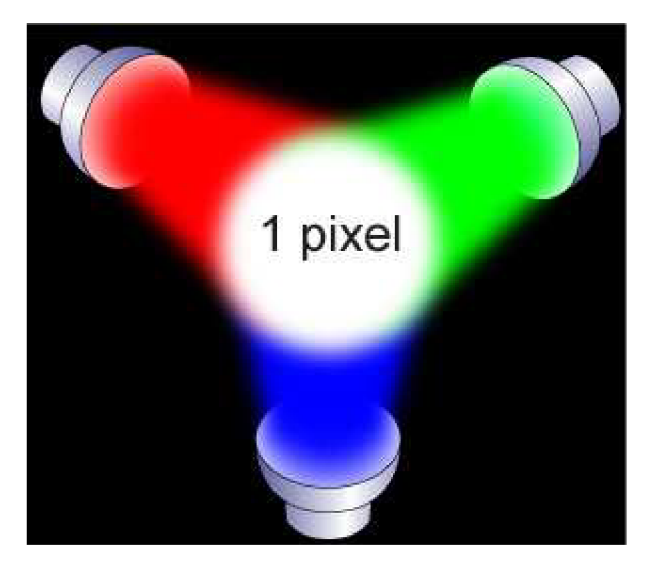

Obrázek 2. Ukázka aditivního míchání barev [1].

Na druhou stranu subtraktivní modely realizují míchání barev tzv. odčítáním, vše probíhá naprosto opačně než u aditivních modelů. Výchozí barvou je bílá, a postupným přidáváním barev (ztmavováním) vznikají tmavší odstíny, až nakonec přejdeme k černé barvě. Typickým příkladem tohoto barevného modelu je model CMY . Ovšem tento model nedokáže obvykle realizovat čistě

černou barvu pomocí míchání jeho základních složek, proto je k němu dodávána samostatná černá a tento model je pak transformován na CMY(K). Hlavně používaný u tiskáren.

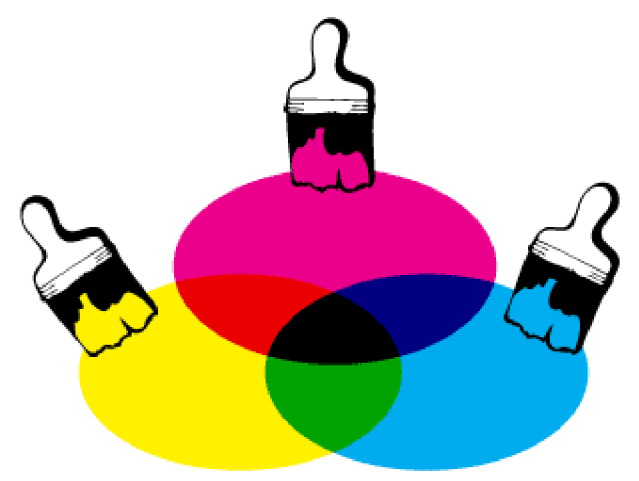

Obrázek 3. Ukázka subtraktivního míchání barev.

Dalším důležitým faktorem při volbě barevného modelu pro skin detektor je oddělení jasové složky od barvonosných složek. Barevným modelem, který nemá oddělenou jasovou je model například RGB nebo zmiňovaný CMY(K), skin detektor, realizovaný pomocí tohoto modelu. Vykazuje dobré výsledky pouze v ideálních světelných podmínkách, na druhou stranu, při zhoršeném osvětlení kvalita tohoto detektoru velice slábne.

Oproti tomu modely s oddělenou jasovou složkou, také ztrácí přesnost se zhoršujícími se světelnými podmínkami, ovšem tato ztráta není tak výrazná jako u modelů bez oddělené jasové složky. Typickými zástupci jsou modely YCbCr, HSV, HLS či HSI. Tyto modely jsou vhodnější pro detekci kůže v obraze.

#### **2.1.1 Bližší specifikace barevných modelů**

V této části se pokusím blíže popsat základní barevné modely, které jsem se nakonec rozhodl použít při realizaci skin detektoru v této práci. Základem je model RGB, vstupní obrázky pro můj skin detektor jsou právě v tomto modelu. Pro realizaci detektoru a klasifikaci pixelů odpovídajících kůži jsem vybral model YCbCr, protože tento model má oddělenou jasovou složku a převod z modelu RGB do modelu YCbCr je velice snadný. Tento model je také velice hojně využíván ve skin detektorech.

#### **RGB**

Tento model kóduje barvu za použití tří kanálů (channels). Těmito kanály jsou červená, zelená a modrá, tyto barvy se míchají na černém podkladu, proto se jedná o aditivní barevný model. Hlavními systémy pro použití tohoto modelu jsou monitory, televizory a další zobrazovací zařízení, které nepotřebují žádné další vnější světlo, což by neplatilo například u modelu CMY(K).

Červené, zelené a modré barvě, použité v modelu RGB se říká základní (primární) barvy. Při změně jejich intenzity vzniká celé spektrum barev. Tomuto spektru se také říká gamut. Nejvíce se používá 8-bitový RGB model, který používá 8-bitů pro každý svůj kanál, tedy 24 bitů celkem, pro nastavení barvy jednoho pixelu. Barva je pro tento model v rozsahu 0 až 255[1].

| R   | G   | R   | Barva        |
|-----|-----|-----|--------------|
|     | n   |     | černá        |
| 255 |     |     | cervena      |
|     | 255 |     | zelená       |
|     | n   | 255 | modrá        |
| 255 | 255 |     | žlutá        |
| 255 |     | 255 | purpurová    |
|     | 255 | 255 | azurová      |
| 255 | 255 | 255 | bílá         |
| 128 | 128 | 128 | střední šedá |

Obrázek 4. Tabulka některých významných barev pro model RGB [1].

#### YCbCr

Model YCbCr se někdy může také nazývat YUV . Velice hojně se používá v oblasti digitálního videa, protože vychází ze standardu PAL. Hlavní myšlenkou tohoto modelu je fakt, že lidské oko je více citlivé na změnu jasu, než na změnu barvy[2].

Tento model je po modelu RGB dalším důležitým modelem mého skin detektoru. Vstupní obrázek je rozložen postupně do 3 vrstev, vrstvy Y, která nese informaci o jasu, a do složek Cb a Cr, které nesou informaci o barvě.

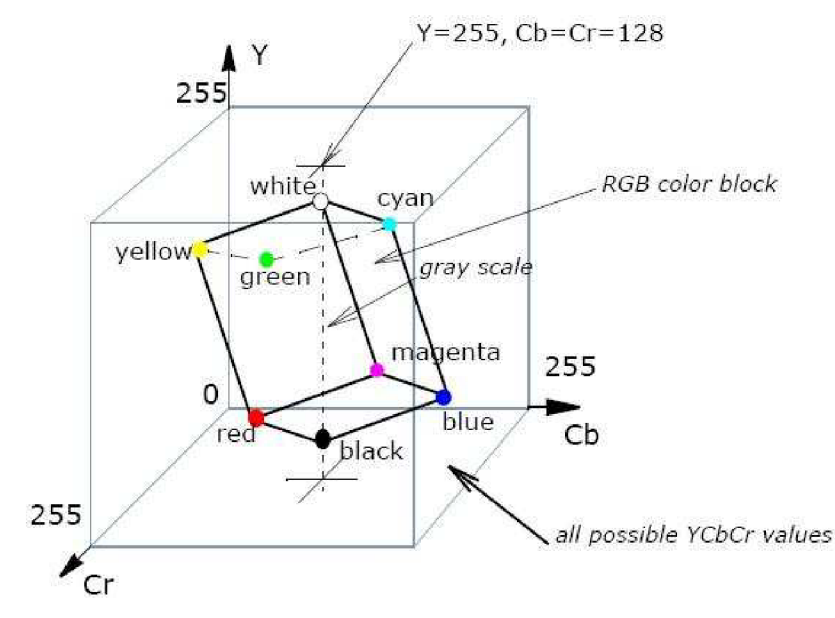

Obrázek 5. Barevná kostka modelu YCbCr [3].

Převod mezi modely RGB a YCbCr je realizován pomocí jednoduchého vzorce [1]. Pro tento převod lze například použít funkci z knihovny OpenCV.

$$
Y = 0.299 * R + 0.587 * G + 0.114 * B
$$
  
\n
$$
Cb = -0.16874 * R - 0.33126 * G + 0.5 * B + 128
$$
  
\n
$$
Cr = 0.5 * R - 0.41869 * G - 0.08131 * B + 128
$$
\n(1)

## **2.2 Využití Gaussova rozložení**

Jak již bylo zmíněno v této kapitole, detekce kůže je závislá na osvětlení. S měnícím se osvětlením se také mění úspěšnost detekce kůže. Velice důležitý je ale také vhodný výběr oblasti, odpovídající barvě kůže. Toto můžeme udělat parametricky. Pro každý kanál vytvoříme interval, a když daná barva spadá do daných intervalů, je označena za lidskou kůži. Další možností jak klasifikovat lidskou kůži je použití Gaussova rozložení pravděpodobnosti.

Pro použití Gaussova pravděpodobnostního rozložení je nutné vytvořit dobrou testovací množinu se vzorky lidské kůže. Tato množina by měla obsahovat vzorky kůže, pořízené ve všech možných světelných podmínkách, všechny možné barvy a odstíny kůže a pokud možno žádné prvky, které lidské kůži neodpovídají. Čím kvalitnější tato sada je, tím přesnější je výsledná detekce kůže. Tato množina je znázorněna na obrázku 6.

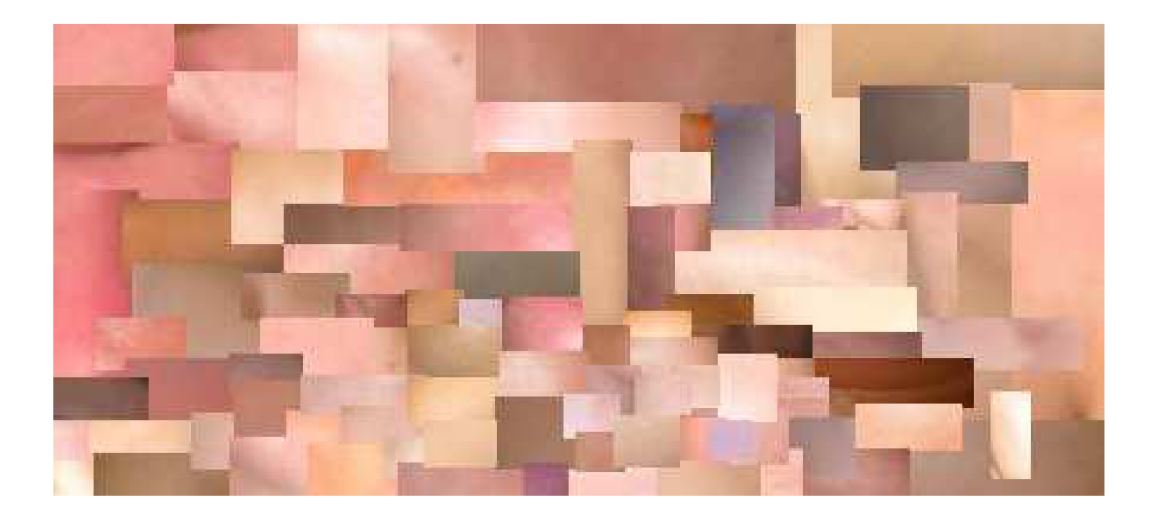

Obrázek 6. Testovací množina vzorků lidské kůže.

Když máme sestavenou trénovací sadu vzorků lidské kůže, můžeme přistoupit k samotnému sestrojení Gaussovy křivky. Pro sestavení Gaussovy křivky je vhodné převést tuto sadu do YCbCr modelu a to hlavně z důvodu oddělení jasové složky od barvonosných složek. Poté už křivku sestavujeme pro průniky barvonosných složek Cb a Cr.

Nejprve je nutné najít střed této křivky. To provedeme tak, že vytvoříme graf četností pixelů Cb, a také graf četností pixelů Cr. Průsečík těchto grafů je střed Gaussovy křivky. Graf četnosti pixelů v CbCr můžeme vidět na obrázku 7.

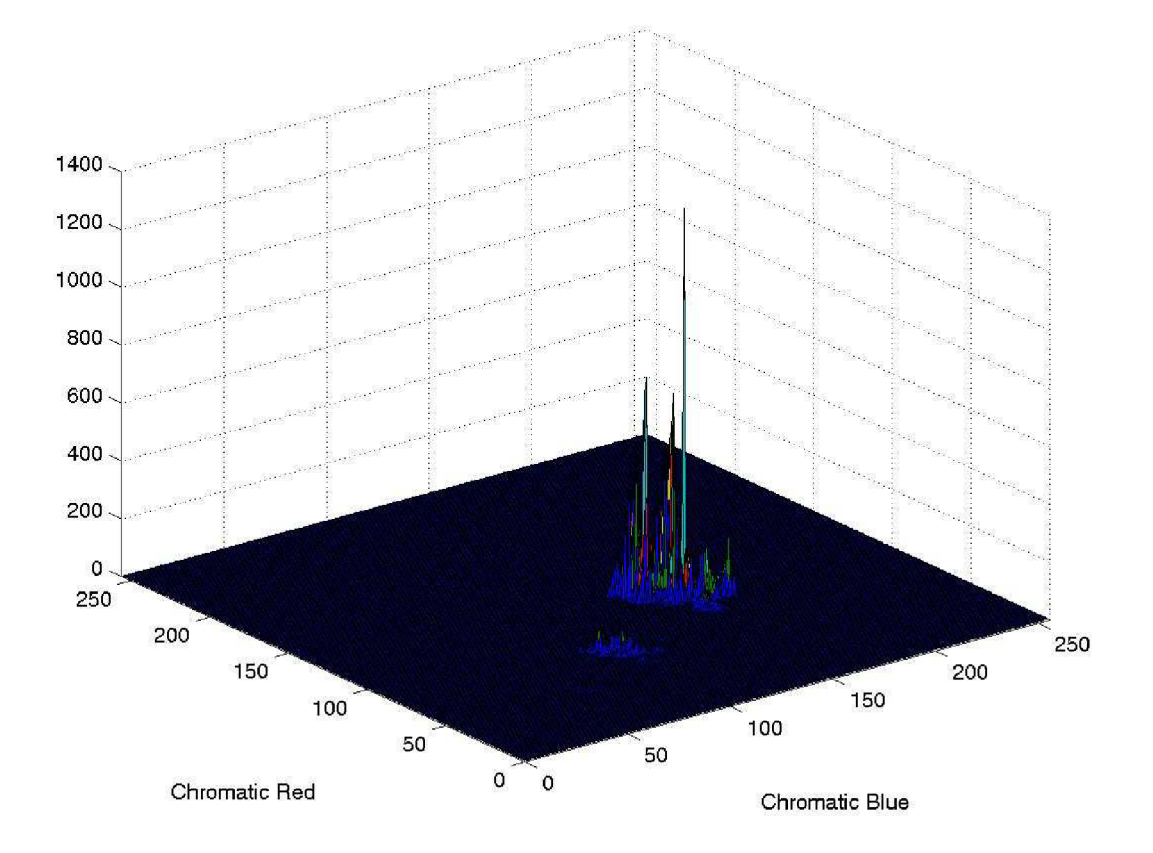

Obrázek 7. Gaussova křivka rozložení lidské kůže

Když máme nalezen střed Gaussovy křivky, je nutné sestrojit kovarianční matici. Konvariační matice je vypočtena podle vzorce 2. Po vypočtení této matice již můžeme přistoupit k realizaci vytvoření Gaussovy křivky. Tuto křivku sestavíme podle vzorce 2[8].

$$
\Sigma = \left[ \frac{E((x_1 - E(x_1))^*(x_1 - E(x_1)))}{E((x_2 - E(x_2))^*(x_1 - E(x_1)))} \right] \frac{E((x_1 - E(x_1))^*(x_2 - E(x_2)))}{E((x_2 - E(x_2))^*(x_2 - E(x_2)))} \right]
$$
\n
$$
F(x) = \frac{1}{2\pi\sqrt{|\Sigma|}} * e^{-\frac{1}{2}[(x - \mu)^T\Sigma^{-1}(x - \mu)]}
$$
\n(2)

8

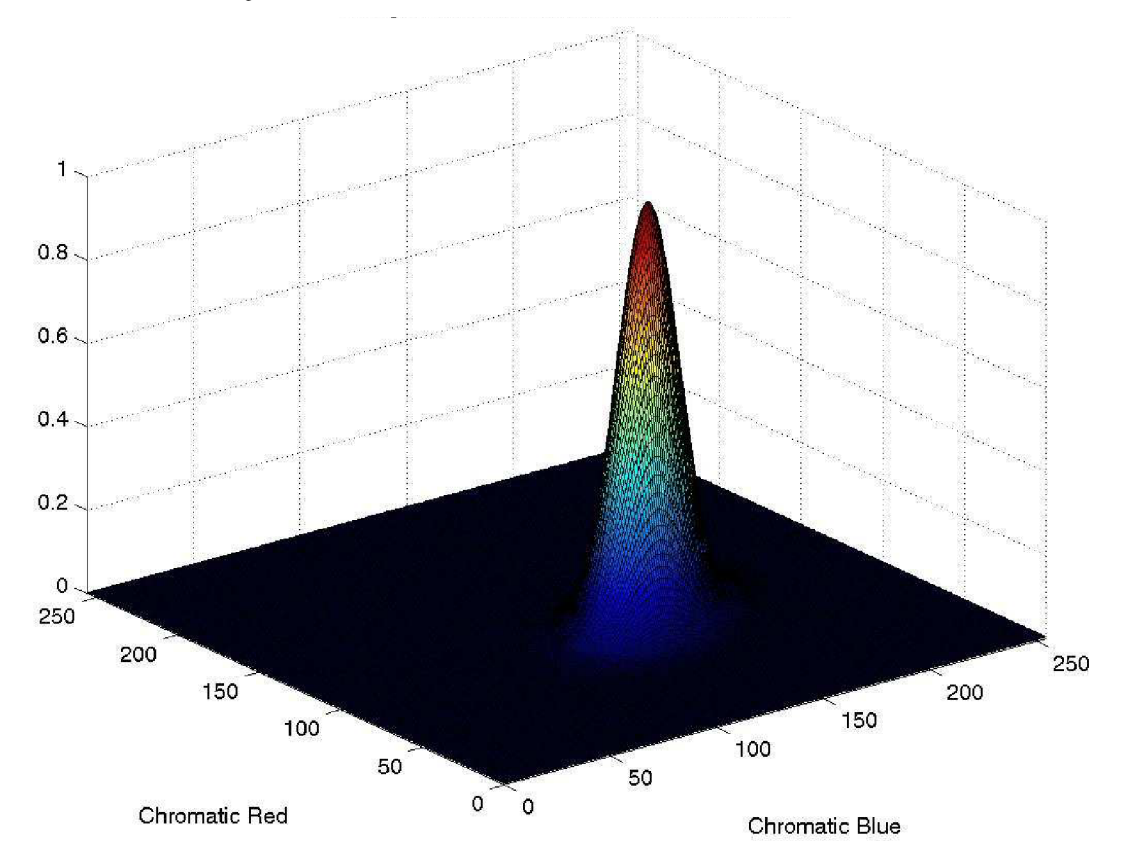

Výsledná Gaussova krivka je vidět na obrázku 8.

Obrázek 8. Gaussova křivka rozložení lidské kůže

Nyní když již máme sestrojenou křivku Gaussova rozložení, můžeme přistoupit k samotné klasifikaci pixelů, odpovídajících lidské kůži. Nejprve je stanoven práh, označující, které pixely již budou brány za lidskou kůži. Práh je volen obvykle ve velikosti 10 nebo 20% Gaussovy křivky.

## **3 Detekce a rozpoznání gest ruky**

V této kapitole se pokusím popsat principy a postupy, jakými lze detekovat objekty, v mém konkrétním případě gesta ruky v obraze. Budou popsány některé možné postupy a především metody použité v mém programu.

## **3.1 Metoda Konvexních defektů**

Metoda konvexních defektu je metodou, která po segmentaci barvy kůže z obrazu potřebuje převést obraz do odstínů šedi. Následně nalezení kontury ruky a s tím spojené konvexní defekty ruky.

#### **3.1.1 Převedení obrazu do odstínů šedi**

Načtením vstupních dat z webové kamery získáme data v barevném prostoru RGB. Po segmentaci barvy kůže z vstupních obrazových dat potřebujeme získat obraz v odstínech šedi.

Pro převod z barevného prostoru RGB do odstínů šedi se nabízí 2 možnosti. První nabízená možnost, je zprůměrování jasových složek z obrazu (vztah 3). Ve vztahu (R),(G),(B) jsou jednotlivé kanály barevného prostoru RGB a (I) je výsledné hodnota v odstínech šedi.

$$
I(x, y) = \frac{1}{3}(R(x, y) + G(x, y) + B(x, y))
$$
\n(3)

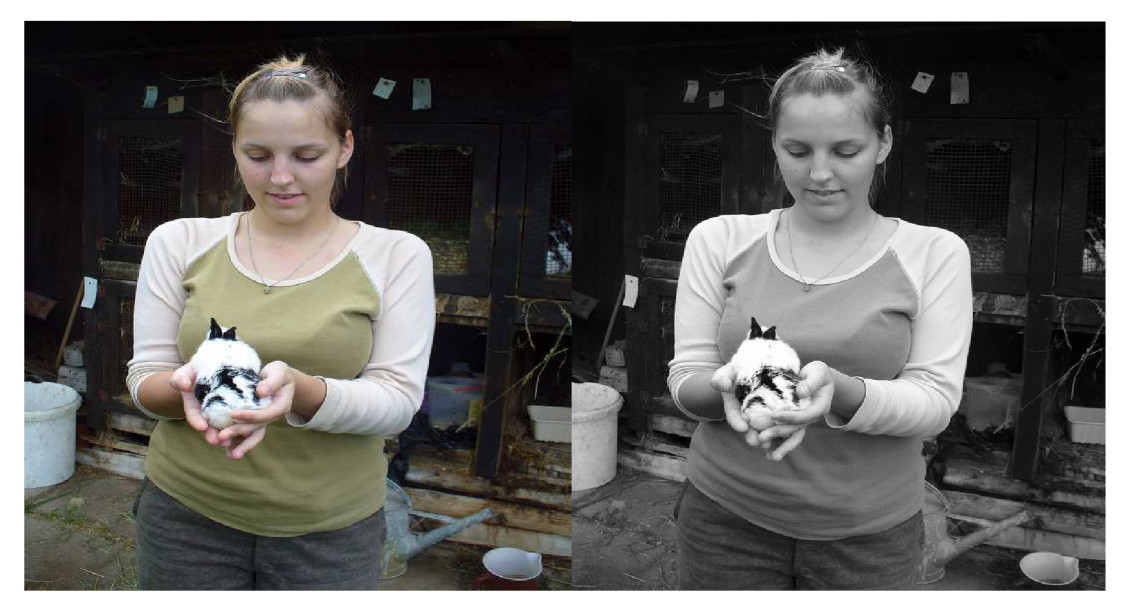

Obrázek 9. Převod do stupňů šedi zprůměrováním.

Druhou možností pro převod barevného prostoru RGB do odstínů šedi je metoda pro převod pomocí empirického vztahu (vztah 4). Kde (R),(G),(B),(I) vyjadřují stejné hodnoty jako u první možnosti.

$$
I(x, y) = 0.299R(x, y) + 0.587G(x, y) + 0.114B(x, y)
$$
\n<sup>(4)</sup>

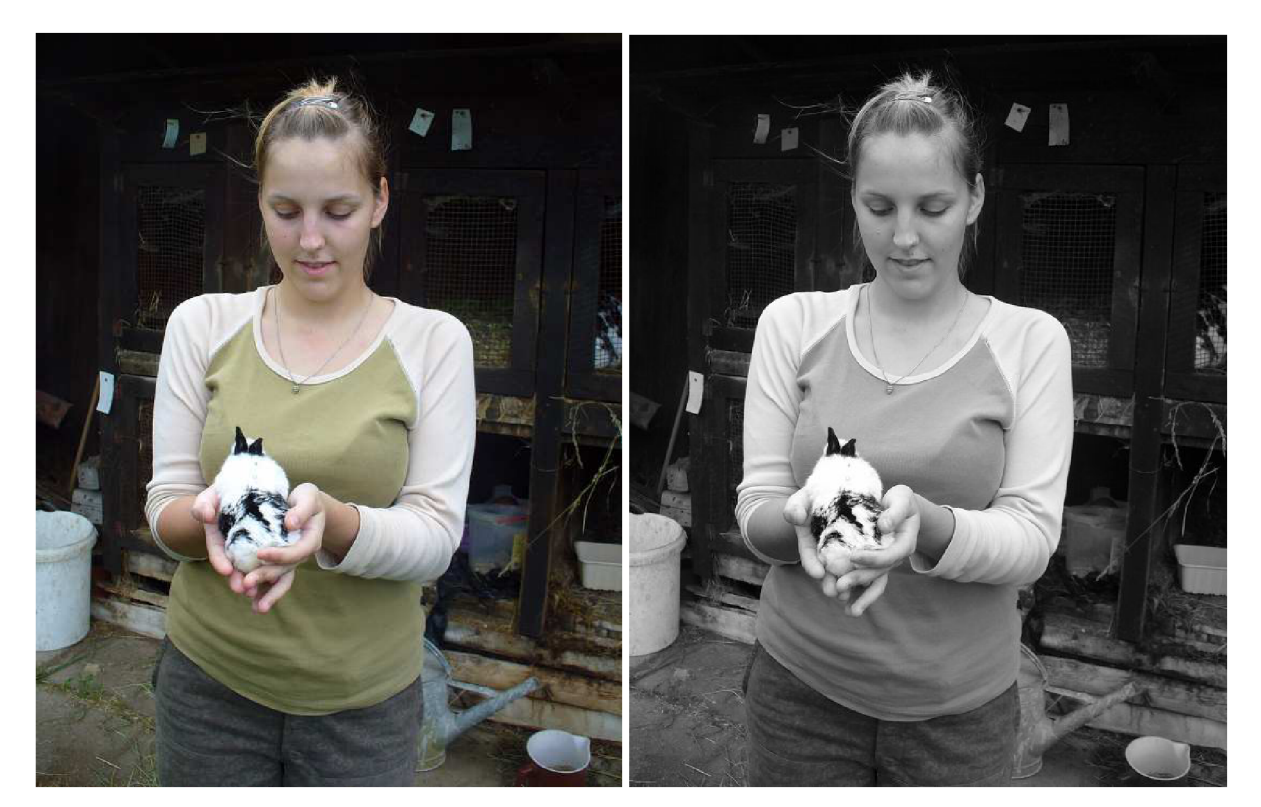

Obrázek 10. Převod do stupňů šedi pomocí empirického vztahu.

Byla porovnána rychlost a kvalita převodu barev z obrázků RGB do odstínů šedi mezi empirickou metodou a metodou zprůměrování jasových složek obrazu. Na základě výsledků bylo zjištěno, že převod na základě empirického vztahu je o něco pomalejší, ale zato přesnější, kdežto metoda zprůměrování je sice rychlejší, avšak méně přesná. Jak je ale vidět na přiložených obrazcích 9 a 10 volba převodu nehraje ve výsledku žádnou podstatnou roli.

#### **3.1.2 Nalezení kontur v obraze**

Důležitým prvkem při hledání objektů v obraze je nalezení kontur. Kontura je vlastně přechod v obraze, mezi světlou a tmavou částí. V podstatě by se dalo říci, že se jedná o hrany ve výsledném obraze, jak je patrné na obrázku 11.

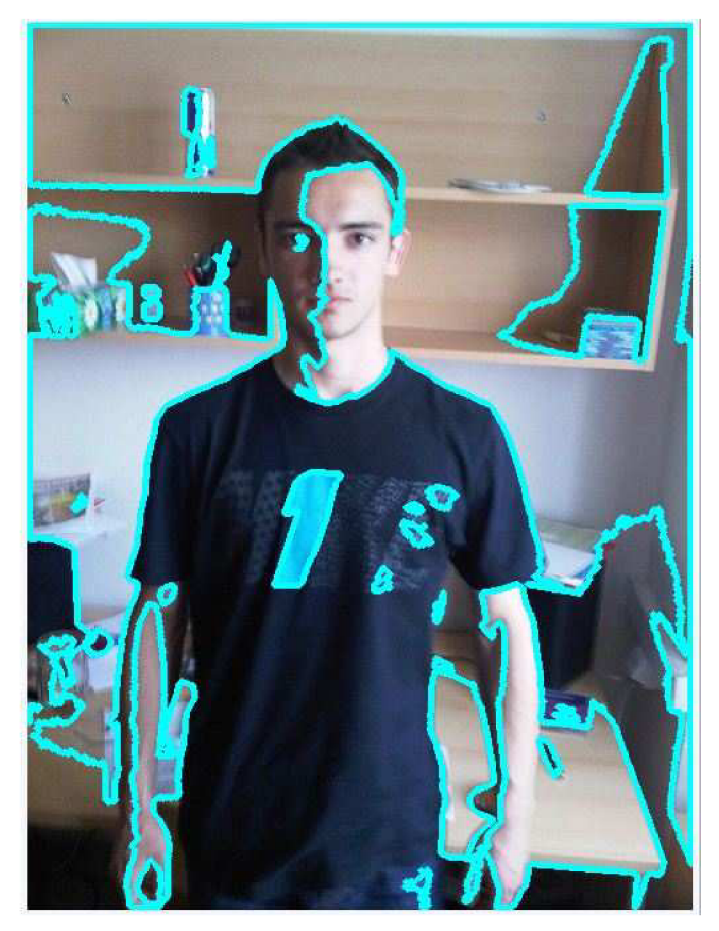

Obrázek 11 Nalezení kontur v obraze.

Jednoduché objekty (např. ovál, přímka, polygon, atd.) se dají detekovat pomocí Houghovy transformace. Houghova transformace je metoda pro nalezení parametrického popisu objektů ve snímku. Pro realizaci je nutné znát analytický popis objektu, právě proto je používaná pro detekci triviálních objektů, jak je vidět na obrázku 12.

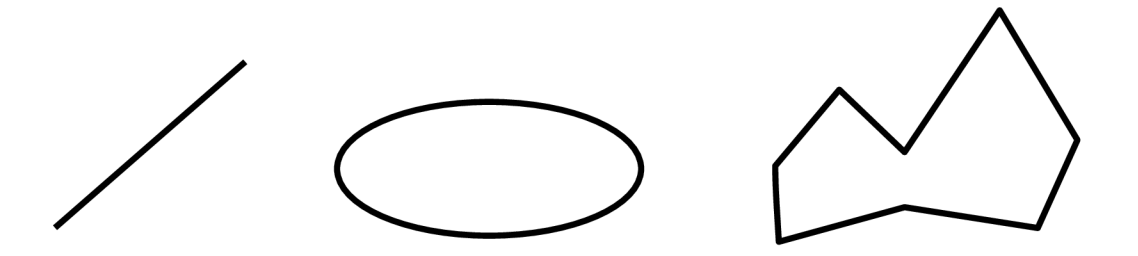

Obrázek 12. Triviální objekty vhodné pro Houghovu transformaci.

Pro složitější objekty, které nemají jednoduchý geometrický popis viz. Obrázek 13, je nutné použít aktivní kontury neboli takzvaného hada. Tato metoda má výhodu v tom, že dokáže detekovat i složitější objekty. Tato metoda používá iterační metodu segmentace pro výpis kontur.

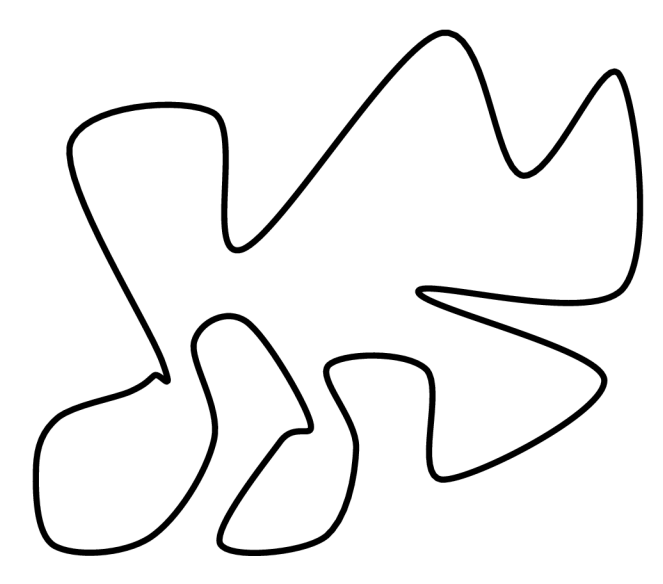

Obrázek 13. Netriviální objekt nevhodný pro Houghovu transformaci.

Aktivní kontura je obrys definovaný sadou kontrolních bodů, jak je vidět na obrázku 14. Většinou se jedná o uzavřený obrys skládající se z křivek procházejících kontrolními body. Kontrolní body jsou na obrázku zvýrazněny červeně. Důležitou vlastností hada je **energie.** Energie může být interní nebo externí. Pro naše potřeby je důležitá především energie interní. Interní energie roste s délkou hada a také se zakřivením. Čím ostřejší záhyb je v objektu, tím had dostává větší interní energii. Naší snahou je však snižovat interní energii.

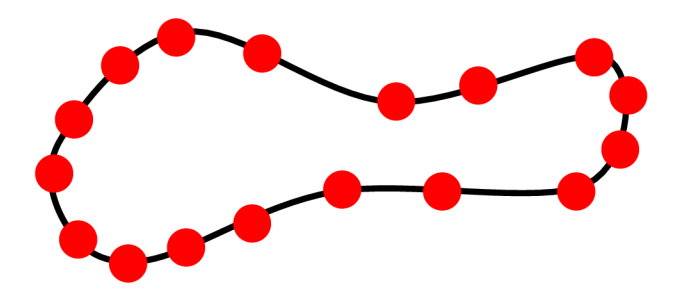

Obrázek 14. Sada kontrolních bodů.

Hadi se hodí pro sledování pohybu, protože má dynamické vlastnosti. Aktivní kontura se deformuje vlivem vnějších, vnitřních, obrazových sil. Hladkost průběhu kontrolují vnitřní síly  $E_N$ Obrazové síly E<sub>I</sub> se starají o tvarování kontury směrem k hraně objektu. Vnější síly získáme počátečním umístěním kontury  $E_T$  Kontura p = diskrétní sada bodů[5].

$$
P_n = [x_n, y_n], \text{pro } n = 0, 1, 2, \dots N \tag{5}
$$

Získáním lokálního minima energie E<sub>s</sub> získáme výslednou pozici kontury.

$$
E_{S} = \sum_{n=1}^{N} E_{N} \{p_{n}\} + \sum_{n=1}^{N} E_{N} \{p_{n}\} + \sum_{n=1}^{N} E_{T} \{p_{n}\}
$$
(6)

Aplikováním metody aktivních kontur na obraz získáme obrysy (kontury) obrazu. Získané obrysy jsou obrysy všech objektů na fotce. Není aplikován žádný barevný filtr. Metodu aktivních kontur bez aplikace barevného filtru můžeme vidět na obrázku 15.

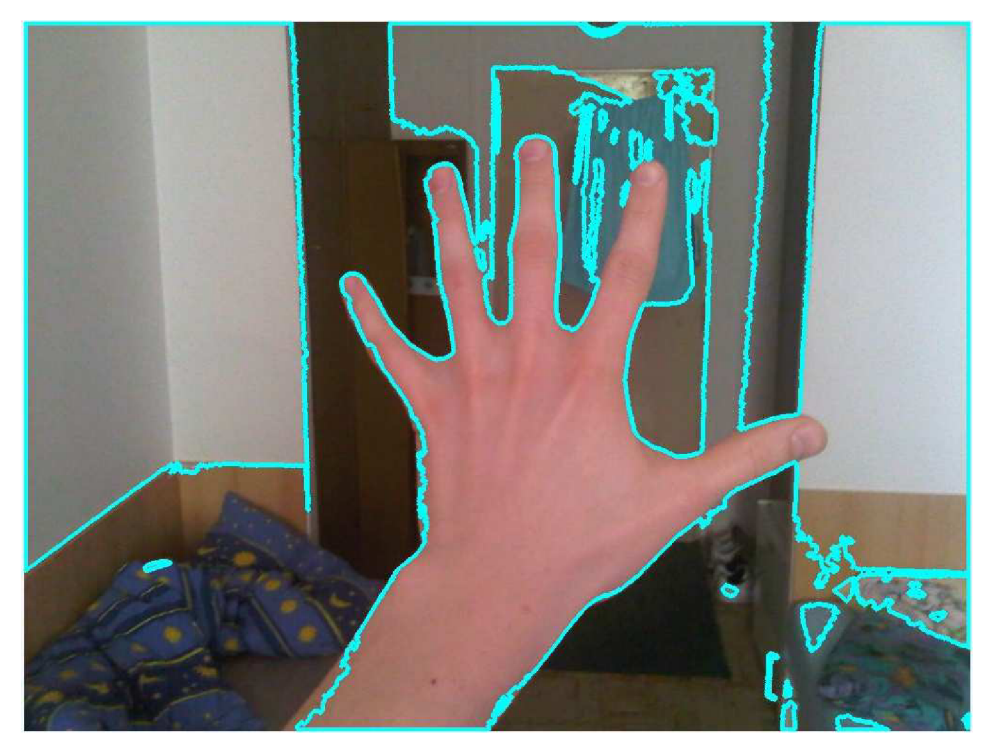

Obrázek 15. Metoda aktivních kontur bez aplikace barevného filtru.

Pro naše účely nejprve aplikujeme barevný filtr, abychom získali z obrázku jen kontury, které odpovídají barevnému složení lidské kůže. Aplikací filtru získáme všechny kontury odpovídající barvě kůže. Tuto metodu můžeme vidět na obrázku 16.

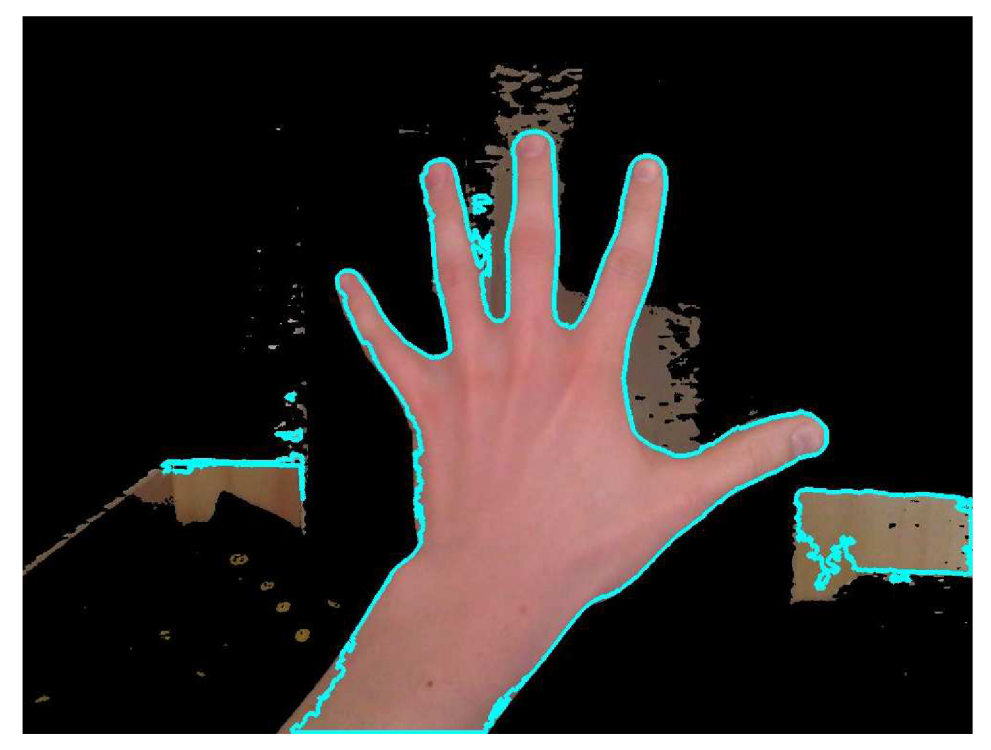

Obrázek 16. Aplikace filtru barvy kůže.

Obraz získaný po aplikaci barevného filtru lidské kůže a metody aktivních kontur obsahuje stále více než jednu konturu viz. Obrázek 16. Pro naše účely potřebujeme získat z obrazu pouze jednu konturu. Budeme předpokládat, že v obraze je největší konturou kontura ruky. Pomocí jednoduchého algoritmu na porovnání velikosti zjistíme, které kontura v našem obraze je největší a tuto konturu označíme jako kontura ruky. Výslednou konturu použijeme v dalším kroku, kterým bude získání krajních konvexních bodů z 2D množiny bodů.

#### **3.1.3 Nalezení hull bodů**

V této kapitole se budeme zabývat nalezením okrajových konvexních bodů z 2D množiny bodů. Tyto body dále využijeme k vytvoření jednoduchého polygonu kolem kontury ruky.

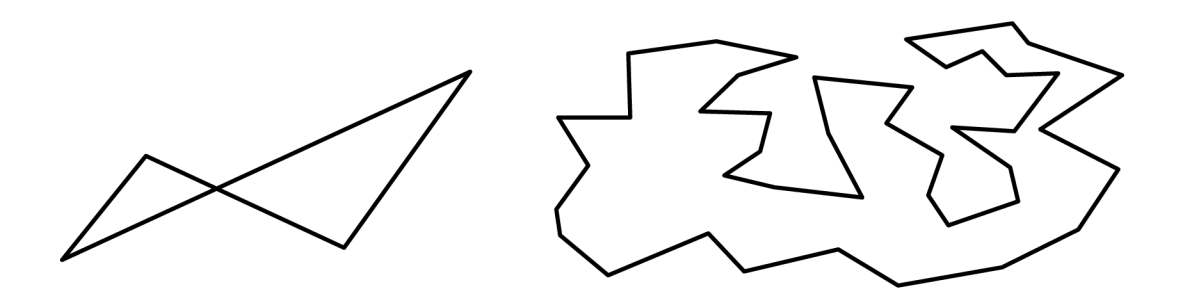

Obrázek 17. Složitý polygon (vlevo) jednodušší polygon (vpravo).

Hraniční body tvořící polygon dále využijeme v další kapitole k nalezení konvexních defektů.

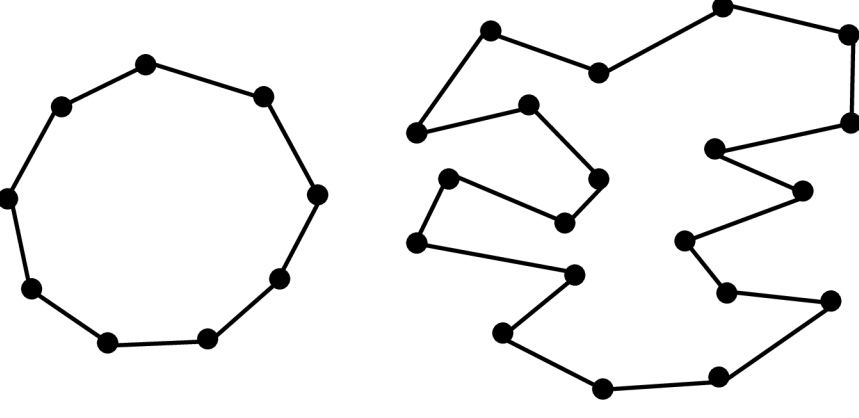

Obrázek 18. Nalezení hraničních bodů.

Pro nalezení bodů použijeme Three coins algoritmus [6]. Algoritmus pro vypočet okrajových bodů jednoduchého polygonu Obrázek 18 a 19. Nejdříve najdeme bod P<sub>0</sub>. To je bod s nejmenší Y souřadnicí. Dále seřadíme zbývající n-1 body od  $P_0$ .

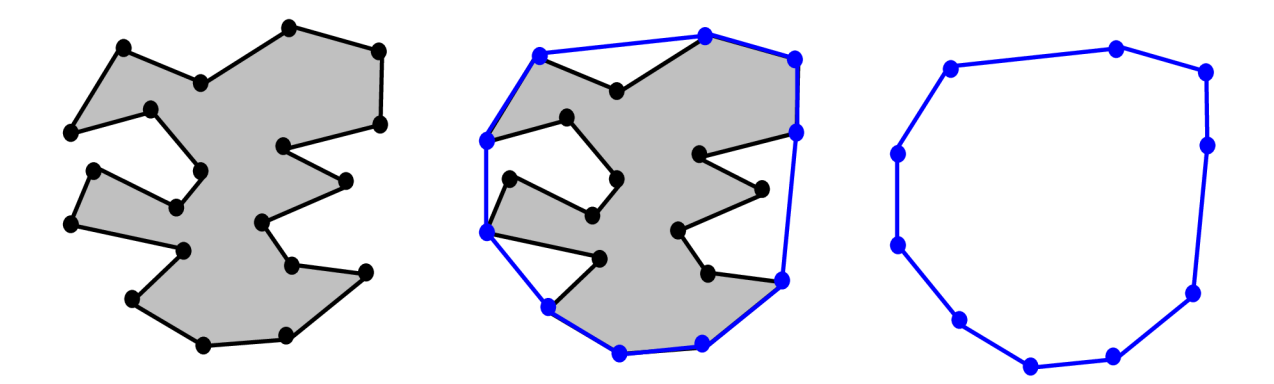

Obrázek 19. Postup získání obrysových bodů kontury.

Seřazené body postupně procházíme od  $P_0$  do doby než se dostaneme zpět k  $P_0$ . V každém kroku vezmeme 3 body. Pojmenujeme je koncový, střední a přední. Vezmeme bod koncový a střední zjistíme, v jakém natočení jsou vůči nim body střední a přední. Pokud jsou body v rovině nebo jsou vůči sobě v natočení vpravo. To znamená odklonění vpravo od původního směru. Tak koncový bod přesuneme na další bod v pořadí, střední bod se stane koncovým a přední bod se stane středním. Pokud odklonění je vlevo od původního směru tak střední bod vrátíme na bod, který se nachází za koncovým bodem. Bod, na kterém byl střední bod, ignorujeme. Koncový bod se stane středním[6]. Tím to postupem projdeme celý polygon a získáme okrajové konvexní body. Tento algoritmus

aplikujeme na nalezenou konturu ruky. Výsledek využijeme v další kapitole k nalezení konvexních defektu polygonu ruky.

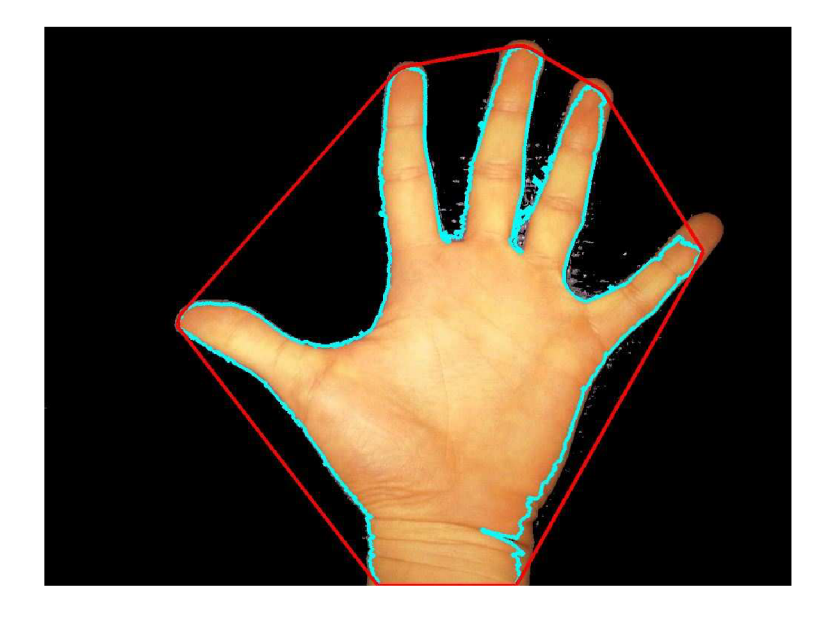

Obrázek 20. Výsledek hledání obrysových kontur ruky

## **3.1.4 Nalezení konvexních defektů**

Metoda konvexních defektů využívá k svému zpracování a vypočítání konturu a dále její obrysové body. Jako demonstrační příklad byl zvolen obrázek 21, kde písmena A-F značí konvexní defekty.

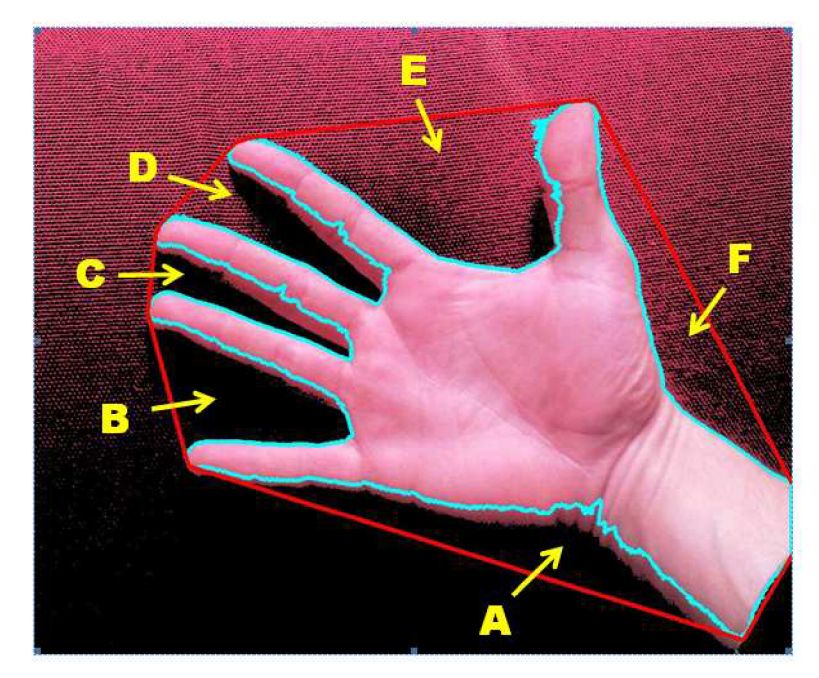

Obrázek 21. Ruka s vyznačenými konvexními defekty.

Výsledkem je struktura každého nalezeného defektu. Struktura obsahuje startovní bod, ve kterém defekt začal. Koncový bod, kde defekt skončil. Hloubkový bod, nejvzdálenější bod od obrysového bodu v rámci defektu. Poslední položkou struktury je vzdálenost od hloubkového bodu od obrysového bodu[7].

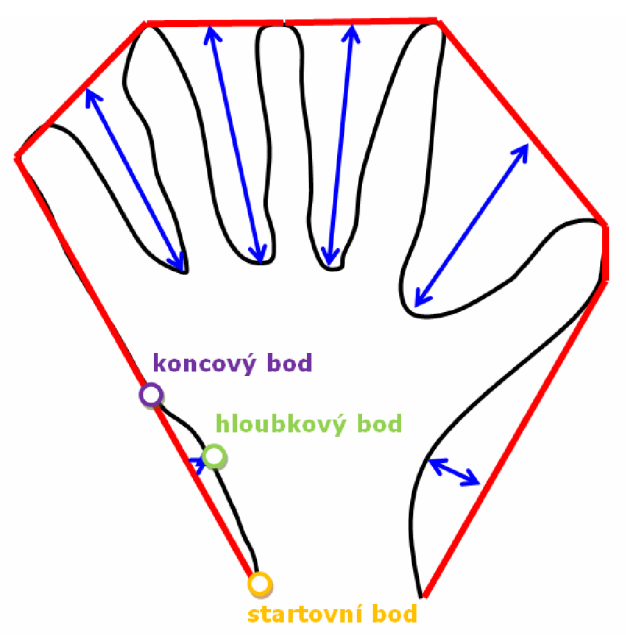

Obrázek 22. Ukázka struktury defektu.

V ideálním případě získáme pouze body konvexních defektů "obrázek". V praxi nám, ale metoda vrátí o několik struktur defektů více. Tyto struktury jsou způsobeny malými defekty uvnitř velkých defektů. Na obrázku 23 můžeme vidět shluk bodů struktur konvexních defektů.

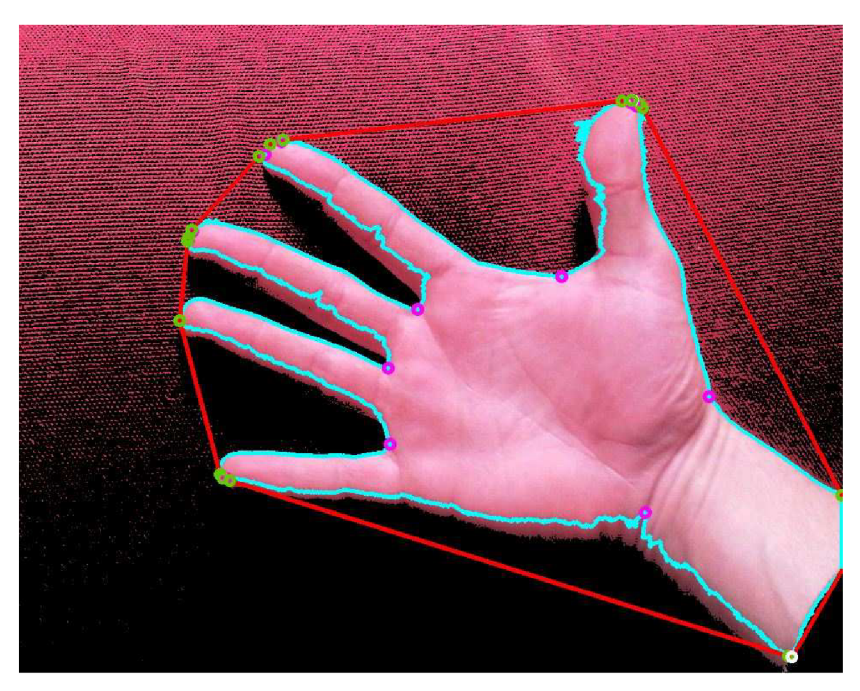

Obrázek 23. Shluk bodů struktur konvexních defektu.

Kde fialové kružnice reprezentují **hloubkové body.** Zelené kružnice reprezentují **startovní body** a bílé kružnice reprezentují koncové body. Tyto body jsou v našem projektu nežádoucí. Pro jejich eliminaci použijeme algoritmus pro eliminaci shluků bodů. Kde si nejprve spočítáme vzdálenost dvou sousedních bodů viz. vztah 7, kde x,y jsou souřadnice bodu a n je aktuální bod.

vzdalenost = 
$$
\sqrt{(x[n]-x[n-1])^2 + (y[n]-y[n-1])^2}
$$
 (7)

Výslednou vzdálenost porovnáme, zdaje větší než šířka kontury po dělení číslem 10 viz. vzorec 8.

$$
vzdalenost > \frac{sirka}{10}
$$
\n<sup>(8)</sup>

Pokud je vzdálenost větší bod ponecháme, jestliže však je bod menší, nezahrneme ho do výsledné množiny struktur defektu. Po aplikaci algoritmu získáme pouze struktury velkých defektů viz. obrázek 24. Body využijeme v další kapitole k zjištění vzdálenosti od středu kontury.

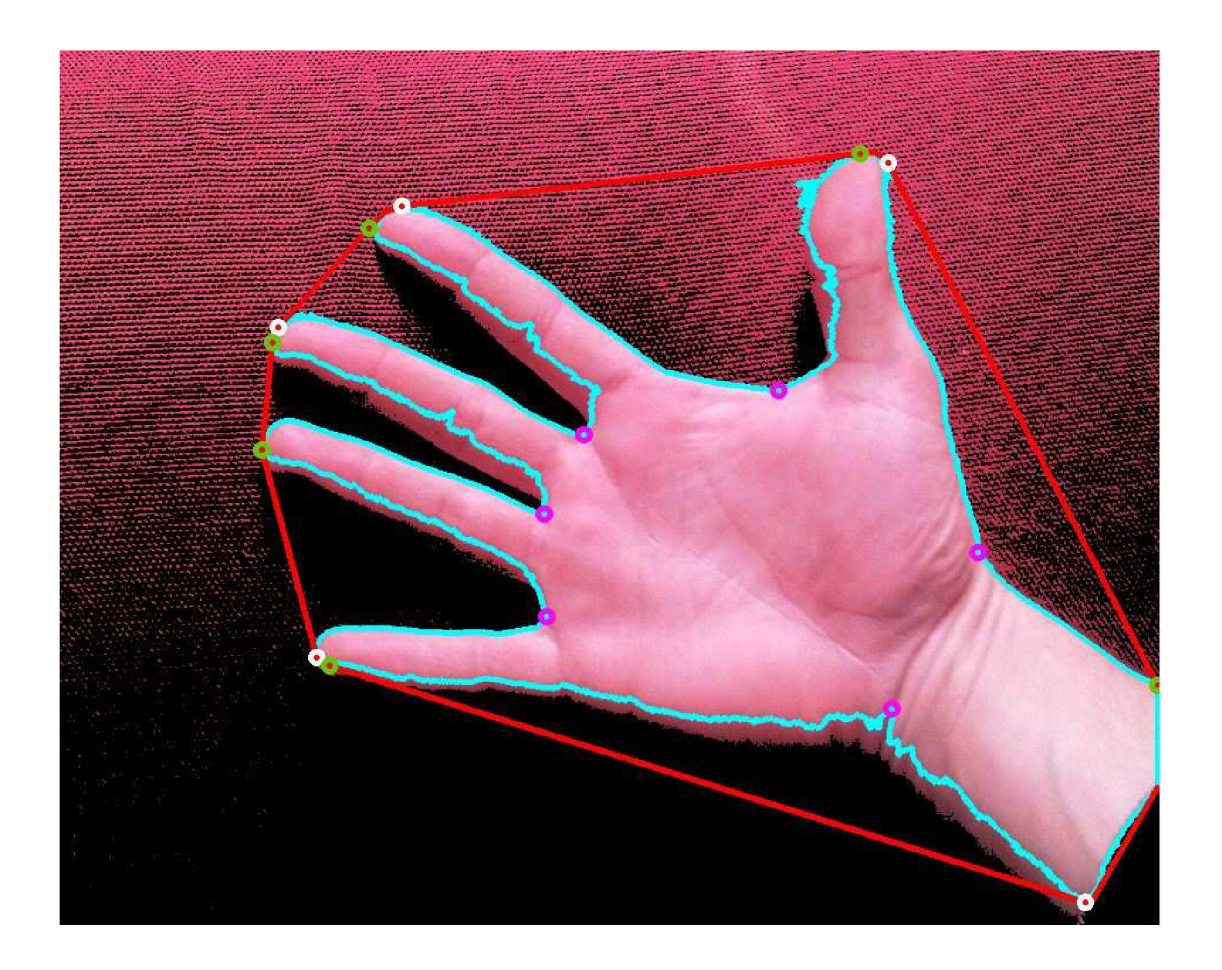

Obrázek 24. Obrázek pouze se strukturou velkých defektů.

## **3.1.5 Určení vzdálenosti od středu kontury k bodům struktury konvexních defektů kontury**

V této kapitole se budeme zabývat vzdáleností od středu kontury. Střed kontury nalezneme snadno matematickými operacemi s objektem (2D boxem) kolem kontury. Vezmeme šířku a výšku boxu a podělíme ji dvěma. Výsledek přičteme k počáteční souřadnici boxu a získáme střed kontury. Dalším krokem bude získání vzdálenosti mezi středem kontury a startovním bodem. Následně získání vzdálenosti mezi středem kontury a hloubkovým bodem viz. obrázek 25. Vzdálenost vypočítáme pomocí vzorce viz. vztah 8. Získáme dvě vzdálenosti, které následně od sebe odečteme a získáme vzdálenost, která je rovna délce prstu. Tuto vzdálenost vyhodnotíme na základě délky 2D boxu kolem kontury. Pokud je výsledná vzdálenost větší než délka boxu podělená hodnotou 6,5 viz. vztah 9 označíme bod jako propnutý prst.

$$
vydalenost > \frac{delka}{6.5}
$$

 $(9)$ 

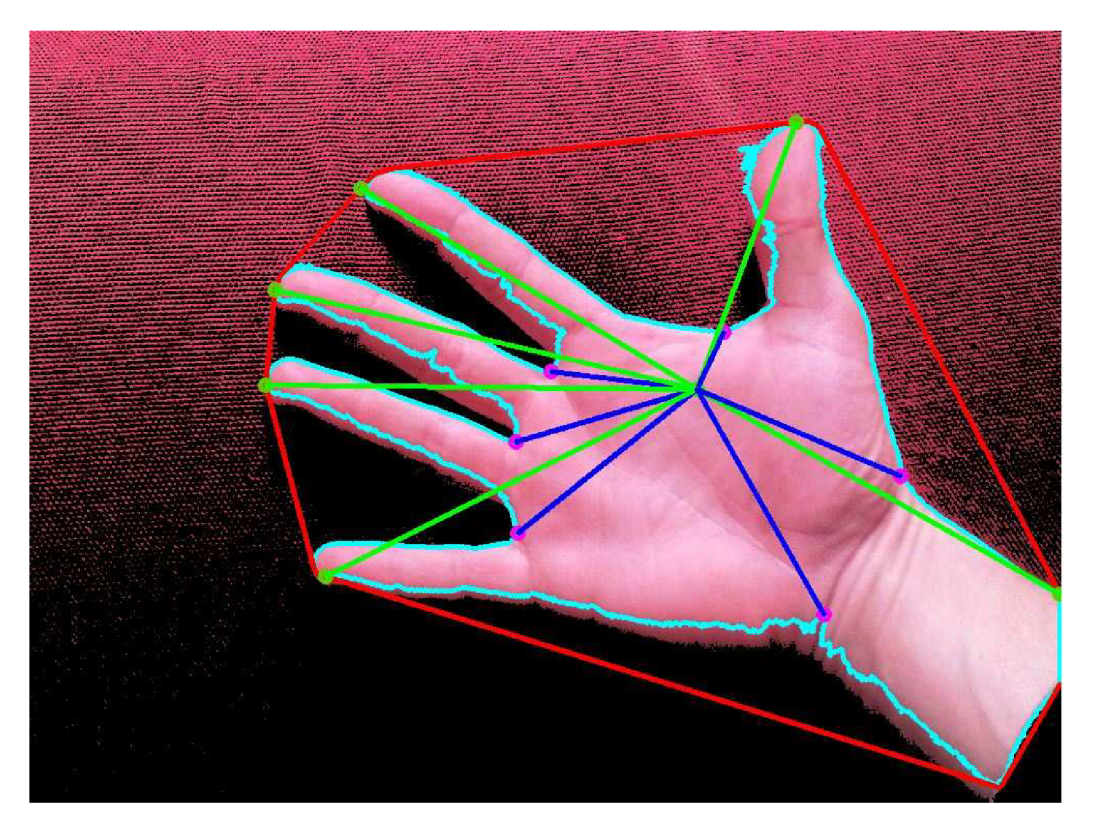

Obrázek 25. Získání vzdálenosti mezi středem kontury a hloubkovým bodem.

### **3.1.6 Rozpoznávaná gesta**

Tato práce rozpoznává 6 základních typů gest. Jedná se postupně o detekování prstů od jednoho do pěti, společně se zaťatou pěstí. Na obrázku 26 jsou ukázána tato gesta. Popis jednotlivých obrázků je následující:

- Miniatura v prvním sloupci ukazuje vzorový obrázek, tedy ruku před kamerou.
- Miniatura ve druhém sloupci ukazuje ruku s vyfiltrovanou kůží a s konturami kůže.
- Miniatura ve třetím sloupci ukazuje tento obrázek se strukturou velkých defektů.
- Miniauta v posledním sloupci ukazuje vzdálenosti od středu ruky k bodům koncových defektů.

Po rozpoznání příslušného gesta je zavolána funkce, která nastaví souběžně jdoucímu proudu videa příslušný filtr.

#### **Zaťatá pěst**

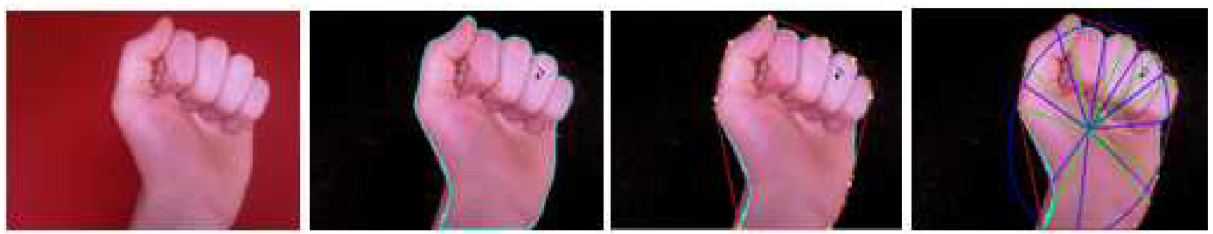

Jeden prst

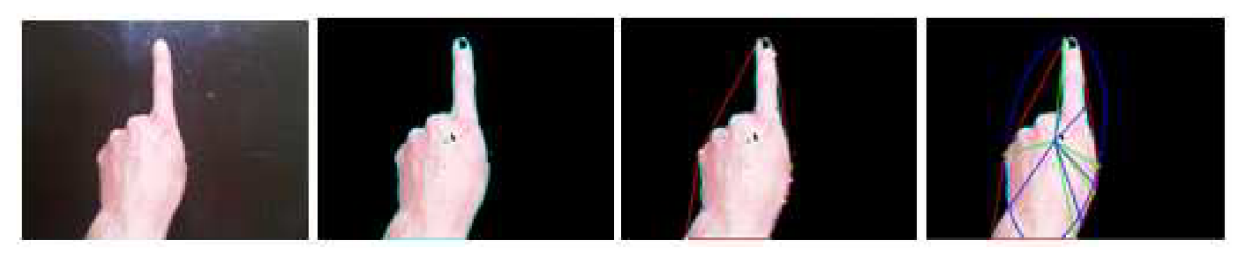

Dva prsty

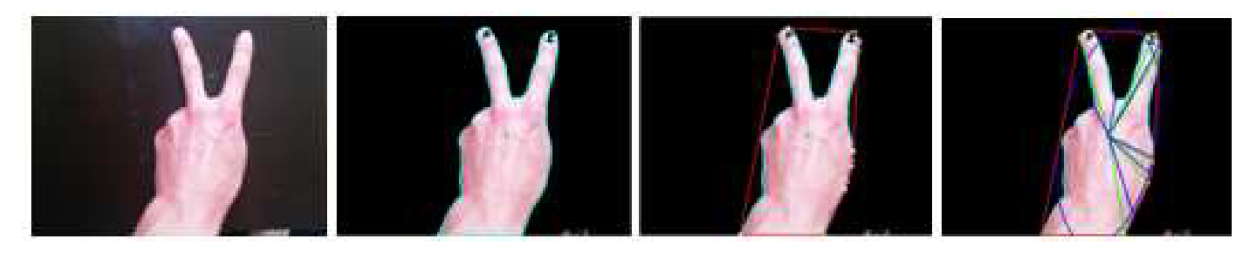

Tři prsty

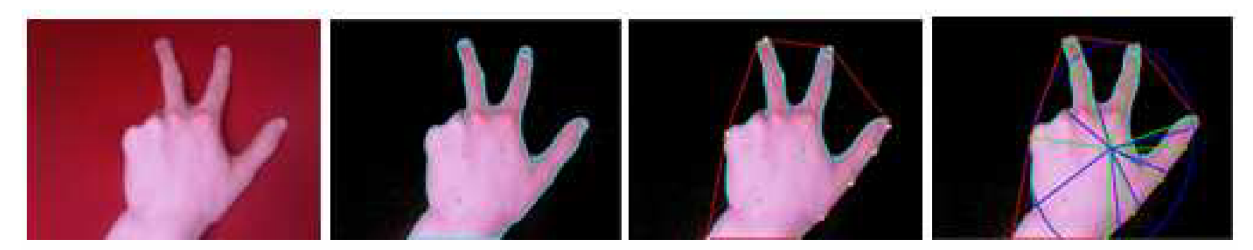

**Čtyři prsty** 

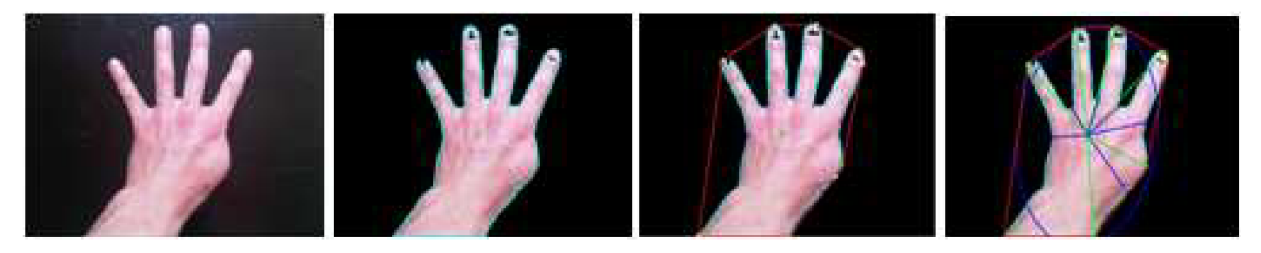

Celá ruka

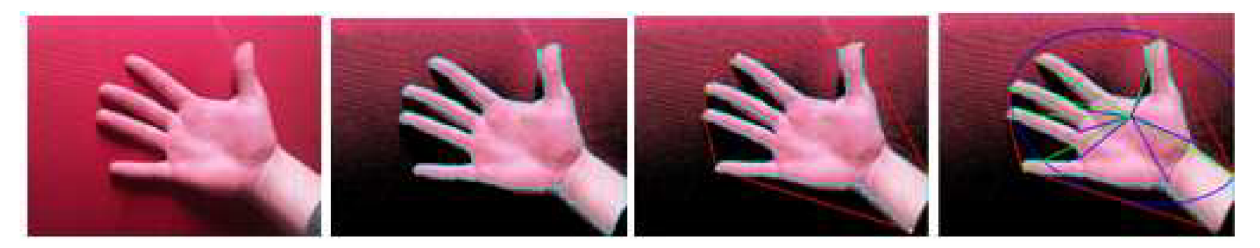

Obrázek 26. Rozpoznávaná gesta v práci.

# **4 Video Jockey software**

VJ software je široké označení pro úpravu a projekci videa v reálném čase. Používá se k vytvoření nebo manipulaci snímku v reálném čase pomocí různých filtrů nebo mixování více kanálů videa dohromady společně s muzikou. VJ software se využívá hlavně na akcích, jako jsou koncerty, noční kluby, festivaly a v mnoha dalších odvětvích umění. Výraz video jockey je odvozen od slova disk jockey. Výraz byl zaveden a propagován firmou MTV, která na nápad přišla studiem nápadu Merrill Aldighieri, osoba která vůbec jako první dělala práci s videem a muzikou na veřejnosti. Ona pracovala v nočním klubu HURRAH, což byl první klub prezentující video a muziku v NYC. Její experiment byl natolik populární, že zakladatelé MTV , začali pravidelně docházet na její show, dělali s ní rozhovory a psali si poznámky. Její metody byly skládání improvizovaných živých klipů pomocí video kamery, používání video smyček, a přepínání mezi dvěma video kanály[9].

VJ mixery můžeme rozdělit na softwarové a hardwarové.

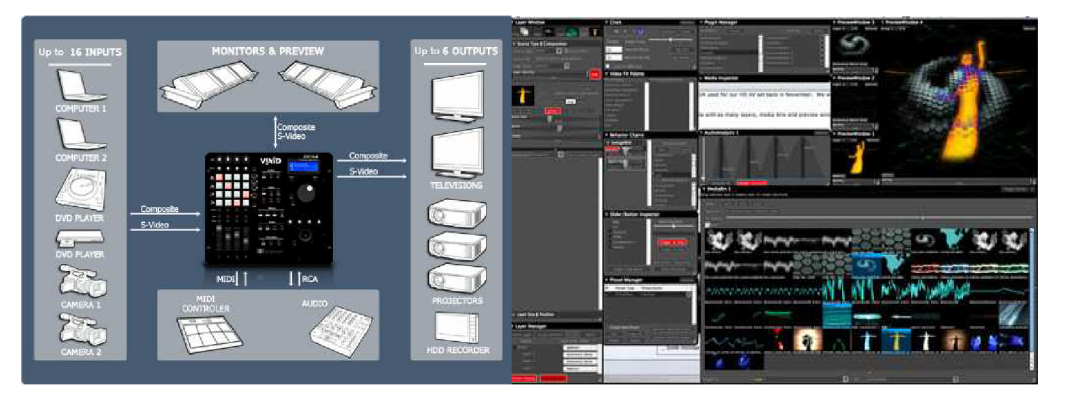

Obrázek 27. Ukázka hardwarového a softwarového VJ mixéru[15],[16].

VJ mixery nám nabízejí různé nástroje pro tvorbu, přehrání, upravení, prezentování našeho videa. Můžeme například přehrát video pozadu, provést změnu rychlosti přehrávání videa, přeskupit časovou osu, vytvořit video smyčku. Mohou zpracovávat více video stop, přepínat mezi nimi a dále velké množství efektu k prolínání video stop. Vůbec nejzajímavějším nástrojem, který nám mixery umožňují, jsou vizuální efekty viz. obrázek 28, s nimiž se setkáme v další kapitole.

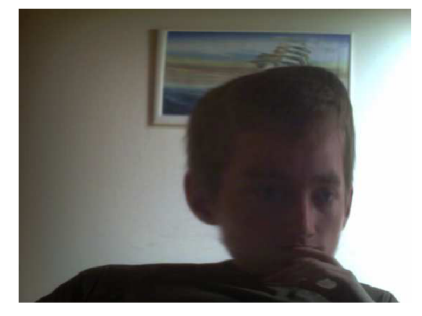

Obrázek 28. Ukázka vizuálního efektu.

## **5 Vizuální efekty ve videu**

V této kapitole se budeme věnovat zpracování videa pomocí filtrů. Obraz můžeme zpracovat různými metodami, s přihlédnutím k jakému výsledku chceme dojít. Obraz zpracováváme následujícím způsobem, převedeme obraz do číslicové podoby, aplikujeme algoritmus na změnu obrazu a obraz následně zobrazujeme v grafické formě.

S obrazem v číslicové formě můžeme dále pracovat například změnit jas, ostrost, barevné složení, kontrast. Zpracování obrazu se používá nejen k tvorbě zajímavých efektu ve videu, ale například i v lékařství například tomografie.

Pixel je základním prvkem obrazu. Je to jeden bod obrázku definovaný svou barvou. Body v obraze tvoří čtvercovou síť (rastr) a každý pixel je možné jednoznačně identifikovat podle jeho souřadnic. Počet řádků a sloupců čtvercové sítě se říkáme rozlišení obrazu.

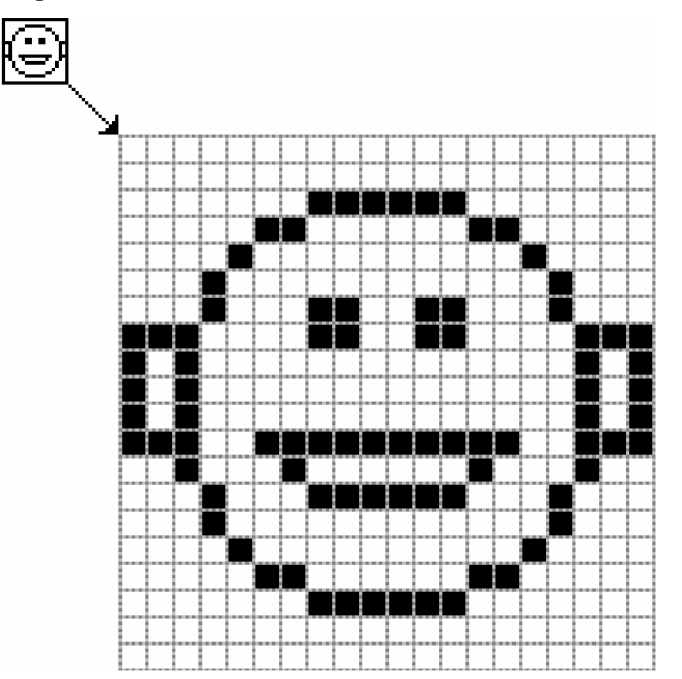

Obrázek 29. Zobrazení obrázku v rastrovém modelu.

## **5.1 Obrazové filtry**

Filtr je speciální typ nástroje, který na vrstvu či celý obrázek aplikuje matematickou funkci a vrací vrstvu či obrázek v pozměněné formě. Prvně obrázek projde segmentací což je nejdůležitější krok vedoucí k analýze zpracovaných obrazových dat.

#### **5.1.1 Segmentace obrazu**

Jak už bylo zmíněno výše, segmentace je vůbec nejdůležitější krok analýze zpracovaných obrazových dat. Segmentace se snaží rozdělit obraz do částí, které mají mezi sebou úzkou souvislost s předměty reálného světa, který je zachycen na obraze.

Výsledný efekt segmentace by mělo být vytvoření souboru vzájemně se nepřekrývajících oblastí, které buď jednoznačně odpovídají objektům vstupního obrazu. Pak se jedná o kompletní segmentaci. Na druhou stranu vytvořené segmenty nemusí jednoznačně odpovídat objektům v obraze. Jedná se tedy o částečnou segmentaci. V mnoha případech je obraz tvořen kontrastními objekty na pozadí neměnného jasu. V takových případech se nabízí využití globálních postupů a dosáhnout kompletní segmentace, tedy oddělení objektu a pozadí. Další případ je použití částečné segmentace. Kde je výsledkem obraz rozdělený samostatných částí. Pro každou část platí, že je homogenní vzhledem k určitým zvoleným vlastnostem jako jsou textura, barva, jas. Výsledkem je seznam oblastí, které jsou homogenní ve zvolených rysech. Segmentaci lze rozdělit do 3 skupin podle dominantních vlastností, které jsou využívány[11]:

- Metody, které využívají globální znalosti obrazu, reprezentované obvykle histogramem.
- Metody vycházející z určování hranic mezi oblastmi obrazu.
- Metody vycházející přímo z oblastí obrazu.

#### **5.1.2 Inverzní filtr**

Inverzní filtr vytváří negativ původního obrazu. To znamená, že oblasti tmavé se změní na světlé a naopak. Negativ z binárního obrazu získáme aplikací logického operátoru negace. Pro obrazy v odstínech šedi získáme výslednou hodnotu odečtením hodnoty pixelu od hodnoty 255. Pro barevné obrazy získáme výslednou hodnotu tak, že odečtení provedeme pro každý barevný kanál zvlášť.

Negativ patří mezi jasové korekce. Kdy korekce nevyužívá hodnoty z předchozího kroku, ale využívá jen aktuální hodnotu. Hodnota každého obrazového boduje nahrazena jinou hodnotou. Toto zpracování obrazu je vhodné pro obrázky, kde jsou dominantní světlé nebo tmavé složky barev a nás zajímají informace, které jsou neseny minoritní barevnou složkou[10].

• Negativ obrazu v odstínech šedi získáme podle vzorce 10:

$$
o(x) = 255 - f(x) \tag{10}
$$

• Negativ barevného obrazu získáme podle vzorce 11:

$$
o(x, y, z) = 255 - f(x, y, z)
$$
\n(11)

Ukázka převodu obrázku na negativ je vidět na obrázku 30.

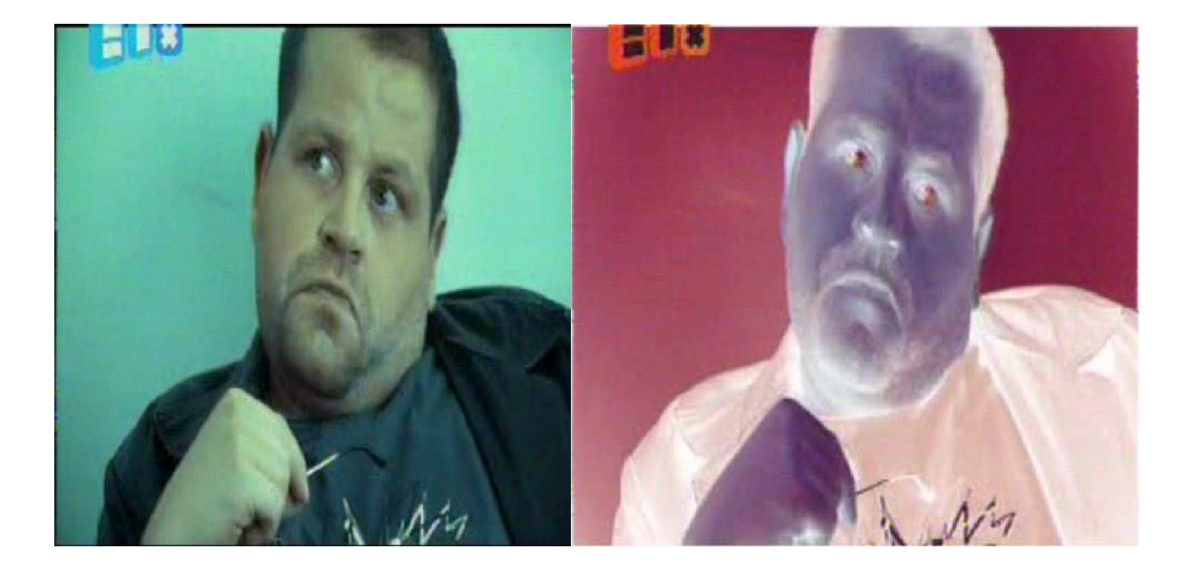

Obrázek 30. Převod obrázku na negativ.

#### **5.1.3 Prahování (Trashholding)**

Segmentace prahováním je nejjednodušším segmentačním postupem. Patří mezi bodové segmentace. Tato transformace nám umožňuje, na základě barvy bodu, rozdělit body do oblastí. Body s hodnotou barvy, která je nižší, než zadaný práh. Budou v jiné oblasti, než body s hodnotou barvy vyšší, než zadaný práh. Prahování je nejstarší segmentační metodou a v jednoduchých případech je stále používáno. Při ohledu na výpočet je tato metoda nejrychlejší. Tento postup se využívá i v dalších filtrech například u hranového filtru. Prahování je transformace vstupního obrazu  $f$  na výsledný binární obraz *g* ze vztahu:

$$
g(i, j) = \begin{cases} 1 & \text{pro } f(i, j) \ge T, \\ 0 & \text{prof}(i, j) < T, \end{cases} \tag{12}
$$

Kde  $T$  je předem určená hodnota prahu. Prahování postupně prochází všechny pixely obrazu  $f$ . Dobře zvolený práh je pro tuto metodu klíčový. Hodnota prahu může být určena pokusně nebo pomocí metody určení automatického prahu. S důrazem na požadované výsledky segmentace většinou není možné použít stejný práh na celé ploše obrazu, ani při jednoduchých obrazech nemusí být výsledek uspokojivý. Většina problémů je založena na změně jasu objektu a jeho pozadí. Změna je způsobena nestejnými vlastnostmi snímacího zařízení na celé ploše oblasti nebo nerovnoměrným osvětlením scény. V takovéto situaci se nabízí použití proměnného prahu. Kde hodnota prahu je závislá na pozici pixelu v obraze.

Prahy dělíme na globální a lokální. Globální práh je určen z celého obrazu. Naproti tomu lokální práh je jen pro určitou část obrazu. Při selhání výpočtů v některém podobrazu získáme jeho práh interpolací sousedních prahů. Jedna ze základních modifikací je prahování podle vztahu:

$$
g(i, j) = \begin{cases} 1 & \text{pro } f(i, j) \in A, \\ 0 & \text{jinak,} \end{cases}
$$
 (13)

Kde A je konkrétní množina jasu. Tímto způsobem probíhá segmentace obrazu na oblasti, které mají jasové složky spadající do množiny A, a na oblasti které nemají jasové složky v množině A. Tento postup je například možné využít při segmentaci mikroskopických snímků krevních buněk. Kde cytoplasma má určitou úroveň jasu, kdežto pozadí má světlejší jas a jádro zase tmavší jas. Z tohoto postupu můžeme vidět, že takto zvolené prahování můžeme také využít k detekci hranic objektu. Výsledkem zatím zmiňovaných metod je vždy binární obraz.

Další modifikací je modifikace s více prahy. Výsledkem této modifikace už není binární obraz jako u předchozích metod, ale obraz složený z několika jasových složek[ll].

$$
g(i,j) = \begin{cases} 1 & \text{pro } f(i,j) \in A_1, \\ 2 & \text{pro } f(i,j) \in A_2, \\ \vdots & \vdots \\ n & \text{pro } f(i,j) \in A_n, \\ 0 & \text{jinak,} \end{cases} \tag{14}
$$

Kde  $A_i$  jsou podmnožiny jasových úrovní.

### **5.1.4 Sépiový filtr**

Sépiový filtr realizuje dojem staré "nažloutlé" fotografie, vytváří tedy nostalgický nádech snímku. Je realizován jednoduchým vztahem (15), kde vypočteme novou hodnotu postupně všech tří složek barevného modelu RGB. Jedná se o podobný vztah jako u převodu do grayscale. Při realizaci tohoto vzorce musíme ošetřit přetékání hodnot nad vrchní hranici kanálu jednotlivé RGB barvy, což je 255.

$$
Rsep = min(255, R * 0.393 + G * 0.769 + B * 0.189)
$$
  
\n
$$
Gsep = min(255, R * 0.349 + G * 0.686 + B * 0.168)
$$
  
\n
$$
Bsep = min(255, R * 0.272 + G * 0.534 + B * 0.131)
$$
\n(15)

Ukázka použití sépiového filtru je patrná na obrázku 31.

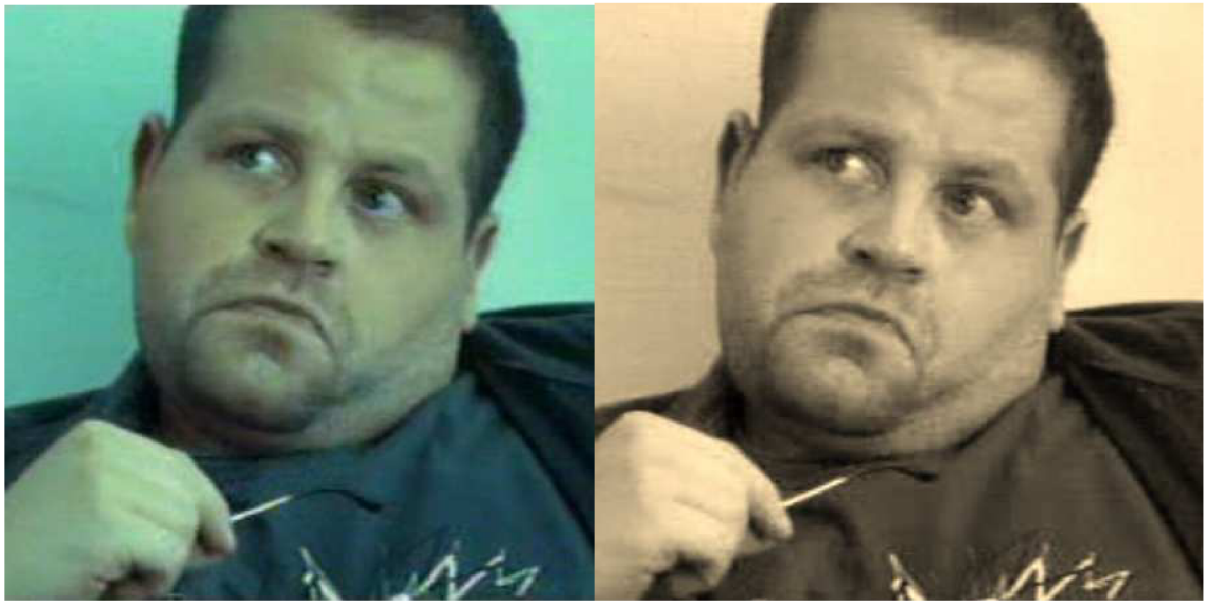

Obrázek 31. Aplikace sépiového filtru.

### **5.1.5 Hranový filtr**

Filtr realizující detekci hran využívá tzv. sobelova operátoru. Jedná se o relativně jednoduchý filtr, který však potřebuje ke své realizaci bezprostřední okolí analyzovaného bodu. Výsledek filtrace získáme kombinací dvou konvolucí s jádry na obrázku 32 [9]:

$$
Matice A = \begin{pmatrix} -1 & 0 & 1 \\ -2 & 0 & 2 \\ -1 & 0 & 1 \end{pmatrix} \qquad \qquad Matice B = \begin{pmatrix} -1 & -2 & -1 \\ 0 & 0 & 0 \\ 1 & 2 & 1 \end{pmatrix}
$$

Obrázek 31: Jádra pro konvoluci pomocí sobelova operátoru [9]

Pomocí vzorce 16 jsou aplikována jádra na vstupní obraz. Sobeluv filtr je poté vypočten pro každou složku barevného obrazu. Výsledkem je detekce a pestré zbarvení hran v obraze.

Sobel = min(255, 
$$
|in * A| + |in * B|
$$
) (16)

Ukázka použití detektoru hran je vidět na obrázku 32.

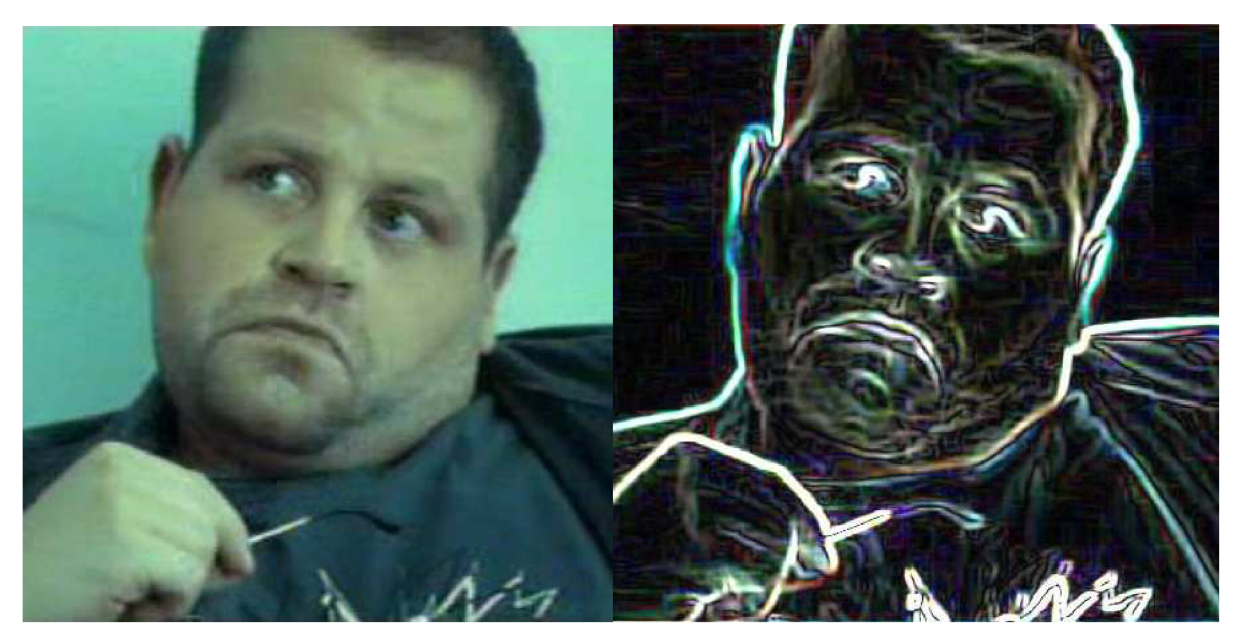

Obrázek 32. Aplikace filtru hran.

## **5.1.6 HSV filtr**

HSV (Hue, Saturation, Value) je barevný model známí také jako HSB (Hue, Saturation, Brightness). Barevný model se skládá ze tří složek a nejvíce odpovídá lidskému vnímání barev.

- Hue Barevný tón neboli odstín. Měří se jako poloha na barevném kole (0-360°).
- Saturation Sytost barvy, můžeme také říci příměs jiné barvy neboli čistota barvy. Udává nám množství šedi v poměru k odstínu. Na barevném kole se sytost zvětšuje se vzdáleností od středu.
- Value Hodnota jasu neboli množství bílého světla. Jas vyjadřuje, kolik světla barva odráží.

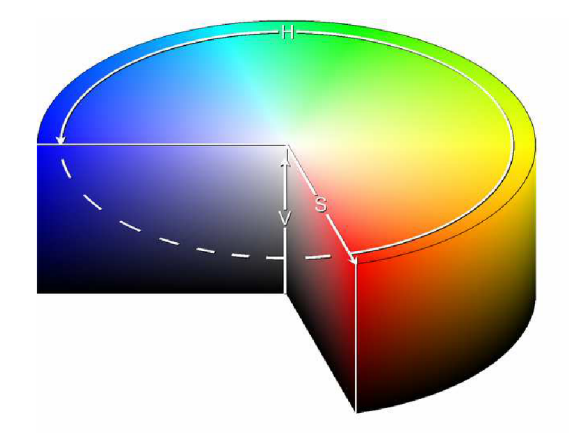

Obrázek 33. Barevný prostor HSV.

Filtr prochází celý HSV prostor a mění hodnoty pixelu původního obrazu na základě, kde se v barevném prostoru nacházíme. Na obrázku 34 můžeme vidět použity HSV filtr.

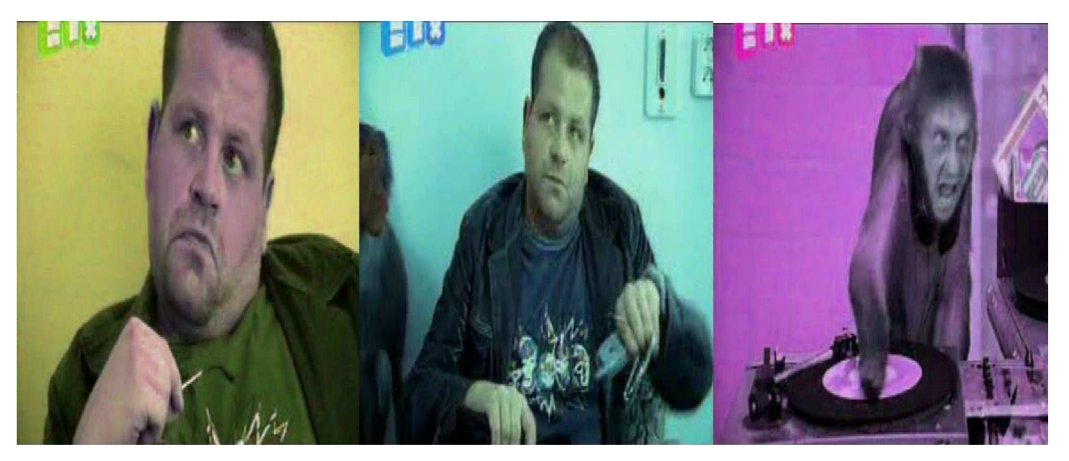

Obrázek 34. Aplikace filtru HSV.

## **Závěr**

Zadáním této bakalářské práce bylo prostudovat a popsat algoritmy zpracování obrazu a detekce a rozpoznávání objektů v obraze. Dále potom prostudovat používaný VJ software, a popsat používané algoritmy (efekty). Následně měly být navrženy algoritmy pro ovládání VJ mixeru pomocí gest ruky a také několik jednoduchých obrazových filtrů (efekty). Také měl být implementován navržený systém, s důrazem na robustnost a jednoduchost použití. Dosažené výsledky byly zhodnoceny a prodiskutovány možnosti budoucího vývoje.

V první části práce byly rozebrány a prodiskutovány metody detekce lidské kůže v obraze. Byly vyjasněny pojmy, jako je barevný model nebo barva kůže. Detailněji byly popsány barevné modely RGB a YCbCr. Následně byl popsán postup klasifikace lidské kůže a to hlavně pomocí Gaussova pravděpodobnostního rozložení.

V další části práce byly rozebrány metody detekce objektů v obraze, zvláště pak metody detekce gest rukou. Nejprve byla rozebrána metoda konvexních defektů, kterou tato práce využívá. Následně byla popsána metoda nalezení kontur v obraze a nalezení hull bodů ve snímku, pomocí těchto metod byla v detektoru gest rukou detekována samotná ruka. Nakonec byl popsán postup nalezení vzdáleností od středu ruky až k hull bodům, který realizuje rozpoznání příslušného gesta. Na konec této kapitoly nalezneme obrázek, reprezentující jednotlivá rozpoznávaná gesta.

Ve třetí části této práce byl popsán samotný VJ mixér. Byly zde rozebrány postupy, potřebné pro úpravu efektů videa, jako je prahování a segmentace. Následně byly popsány použité filtry videa. Těmito filtry byly inverzní (negativ), sépiovy, hranový a HSV filtr. U těchto filtrů byly také z hotové aplikace vygenerovány obrázky vzhledu filtru.

Z hlediska dalšího vývoje by bylo možné soustředit se na gesta realizovaná pomocí obou rukou. Nebo na gesta tvořená i pomocí obličeje nebo popřípadě celým tělem. Další oblastí možného vývoje by byla úprava aplikace ovládané gesty. V současné době je gesty ovládáno video, na kterém je měněn jeho vzhled pomocí barevných filtrů. V úvahu by stálo například pomocí gest ruky mixovat několik proudů videa do sebe nebo například pomocí gest rukou realizovat jednoduchý střih videa.

Vývoj aplikací na bází ovládání rukou nebo jinými gesty lidského těla je v současné době v rozkvětu, ale v budoucím vývoji počítačové techniky budou hrát největší roli. Budoucí vývoj této aplikace by mohl směřovat také k rozpoznání dynamických gest ve videu. Dynamické rozpoznávání obsahuje daleko větší škálu následného využití. Můžeme díky němu rozpoznávat daleko složitější gesta a různé kombinace gest. Pro budoucí vývoj VJ softwaru hrají dynamická gesta velkou roli, protože pro tento software by měla být budoucí cesta směrem ke komplexnějšímu využití jako je přímo střih video a různé složité modifikace videa a efektu ve videu.

# **Literatura**

[1] *Fotoroman* [online]. 2010 [cit. 2011-05-17]. BAREVNÝ MODEL RGB. Dostupné z WWW: <[http://www.fotoroman.cz/glossary2/3\\_rgb.htm>](http://www.fotoroman.cz/glossary2/3_rgb.htm). [2] *GIMP Documentation* [online]. 2002 [cit. 2011-05-17]. Dekomponovat. Dostupné z WWW: <http://docs.gimp.org/2.2/cs/plug-indecompose.html>. [3] Intel® Integrated Performance Primitives for Intel® Architecture Reference Manual [online]. 2000-2010. [cit. 2011-05-2]. Dostupné z WWW: [<http://biowulf.nih.gov/doc/intel\\_docs/en\\_US/ipp/ipp\\_manual/IPPI/ippi\\_ch6/](http://biowulf.nih.gov/doc/intel_docs/en_US/ipp/ipp_manual/IPPI/ippi_ch6/ch6_color_models.%20htm)  [ch6\\_color\\_models. htm>.](http://biowulf.nih.gov/doc/intel_docs/en_US/ipp/ipp_manual/IPPI/ippi_ch6/ch6_color_models.%20htm) [4] Revoluce v obývacím pokoji. *Chip* [online]. 15.04.2010, 4, [cit. 2011-05-14]. Dostupné z WWW:< [http://www.chip.cz/clanky/hardware/2010/04/revoluce-v-obyvacim-pokoji>.](http://www.chip.cz/clanky/hardware/2010/04/revoluce-v-obyvacim-pokoji) [5] Kalová, Ilona: *Segmentace a detekce geometrických primitiv* [online]. FEKT VUT Brno, 2008.[cit. 2011-2-10]. Online na URL: <[http://www.uamt.feec.vutbr.cz/vision/TEACHING/MPOV/05%20-](http://www.uamt.feec.vutbr.cz/vision/TEACHING/MPOV/05%20-%20Segmentace%20a%20detekce%20geometrickych%20primitiv.pdf) [%20Segmentace%20a%20detekce%20geometrickych%20primitiv.pdf>.](http://www.uamt.feec.vutbr.cz/vision/TEACHING/MPOV/05%20-%20Segmentace%20a%20detekce%20geometrickych%20primitiv.pdf) [6] Aloupis, G., Kaluzny, B.: *The Three-Coins Algorithm for Convex Hulls of Polygons*  [online]. School of Computer Science, McGill University, Canada, [cit. 2011-4-18]. URL: <http ://cgm. es. mcgill. ca/~beezer/cs507/3coins. html>. [7] Manresa, C., Varona J., Mas R., Perales F.: *Real -Time Hand Tracking and Gesture Recognition for Human-Computer Interaction* [online]. Universität de les Illes Balears, España, January 2000. [cit. 2011-4-20]. URL: <http ://dmi. uib. es/~ugi v/paper s/ELC VIAManresa.pdf>. [8] Vezhnevets, V., Sazonov, V., Andreeva, A.: *A Survey on Pixel-Based Skin Color Detection Techniques* [online]. Moscow State University, Moscow, Russia, [cit. 2011-3-14]. URL: [<http://www.graphicon.ru/oldgr/en/publications/text/gc2003vsa.pdf>](http://www.graphicon.ru/oldgr/en/publications/text/gc2003vsa.pdf). [9] Všetička V.: Digitální filtry pro obrazová data, bakalářská práce, Brno:FEKT VUT 2010. Dostupné na WWW: <[http://www. vutbr.cz/www\\_base/zav\\_prace\\_soubor\\_verejne.php?file\\_id=31349>.](http://www.%20vutbr.cz/www_base/zav_prace_soubor_verejne.php?file_id=31349) [10] PIKORA, Jan. *Implementace grafických filtrů pro zpracování rastrového obrazu .* Brno, 2008. 29 s. Bakalářská práce. Masarykova univerzita, Fakulta informatiky.

- [11] LINKA, Aleš, VOLF Petr, KOŠEK Miloslav. *Zpracování obrazu a jeho statistická analýza* [online]. 6.05.2004. Dostupné z WWW: <[http://e-learning.tul.cz/cgi](http://e-learning.tul.cz/cgi-bin/elearning/elearning.fcgi?ID_tema=67&ID_obsah=1112&stranka=publ_tema&akce=polozka_vstup)[bin/elearning/elearning.fcgi?ID\\_tema=67&ID\\_obsah=1112&stranka=publ\\_tema&akce=p](http://e-learning.tul.cz/cgi-bin/elearning/elearning.fcgi?ID_tema=67&ID_obsah=1112&stranka=publ_tema&akce=polozka_vstup)  [olozka\\_vstup>.](http://e-learning.tul.cz/cgi-bin/elearning/elearning.fcgi?ID_tema=67&ID_obsah=1112&stranka=publ_tema&akce=polozka_vstup)
- [15] *Vixid* [online]. 2011 [cit. 2011-05-17]. VJs. Dostupné z WWW: [<http://www.vixid.com/index.php ?m=108&rub=4&lang=en>.](http://www.vixid.com/index.php%20?m=108&rub=4&lang=en)
- [16] *Quartonian* [online]. 2007 [cit. 2011-05-17]. VDMX5 Public Beta: Best VJ Mixer for QTZ. Dostupné z WWW: [<http://eskatonia.net/qcblog/2007/01/19/vdmx5-public-beta](http://eskatonia.net/qcblog/2007/01/19/vdmx5-public-beta-best-vj%20-mixer-for-qtz/)[best-vj -mixer-for-qtz/>](http://eskatonia.net/qcblog/2007/01/19/vdmx5-public-beta-best-vj%20-mixer-for-qtz/).

# **Seznam obrázků**

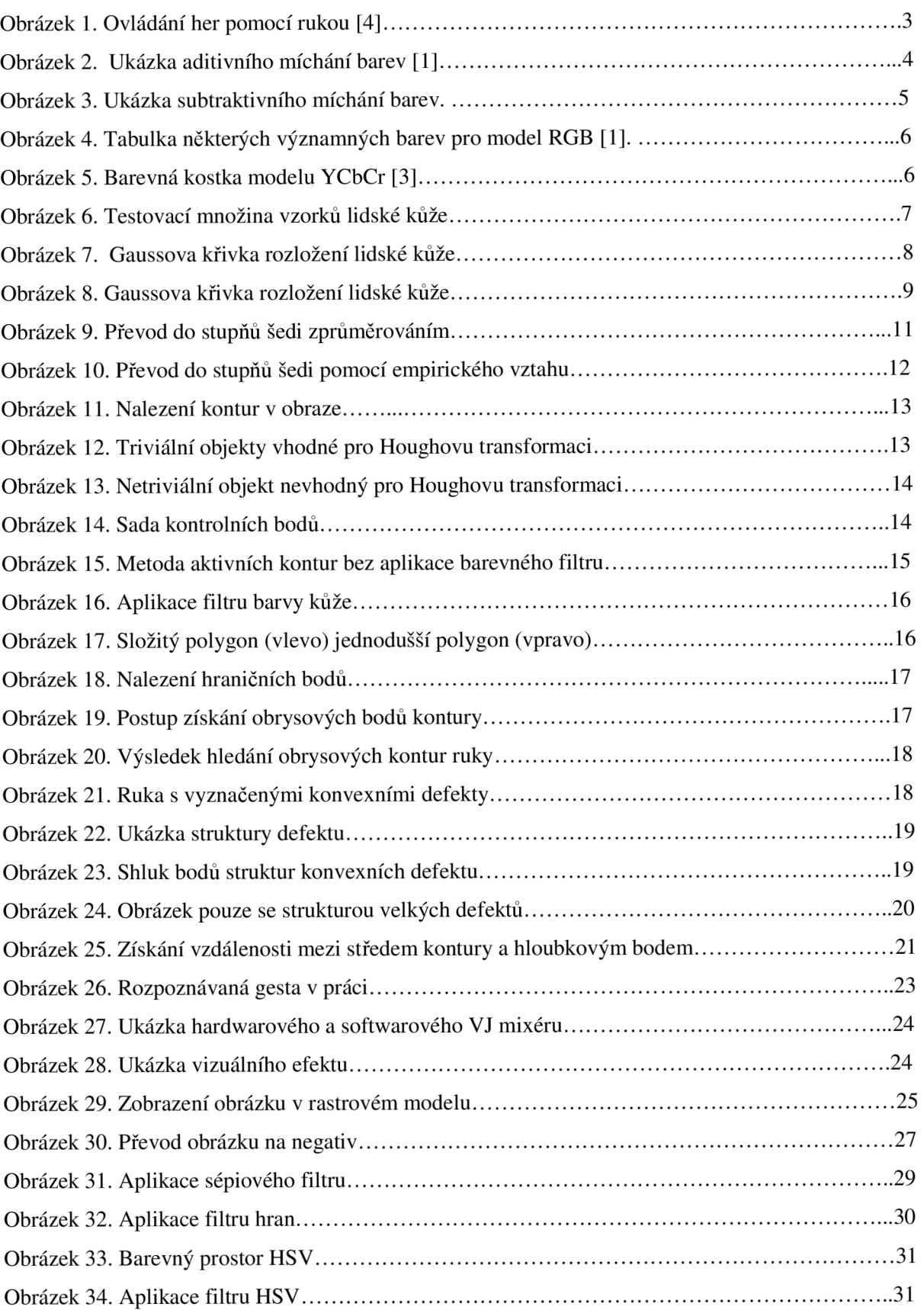

# **Seznam příloh**

Příloha **1.** CD se zdrojovým programem a touto prací v elektronické podobě